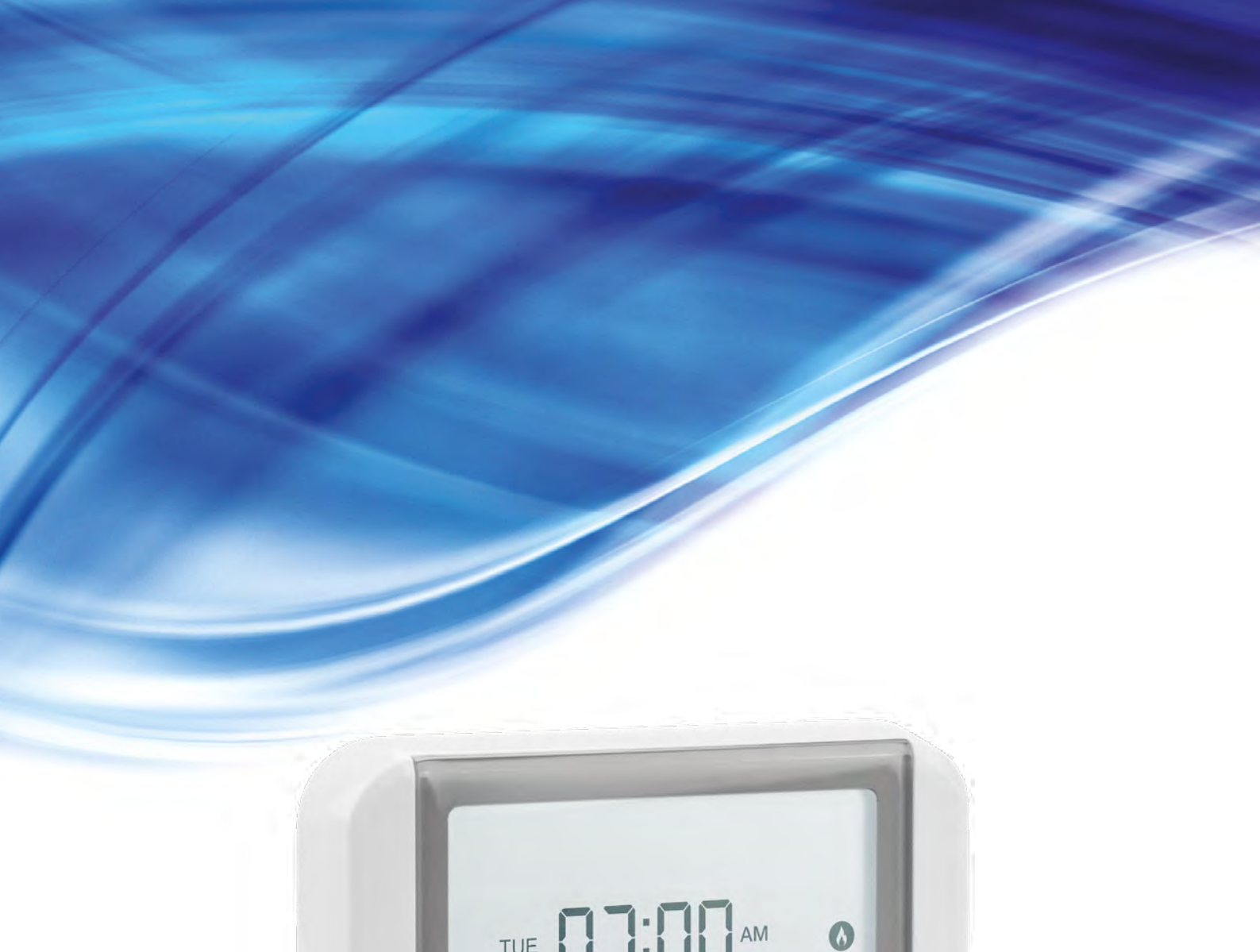

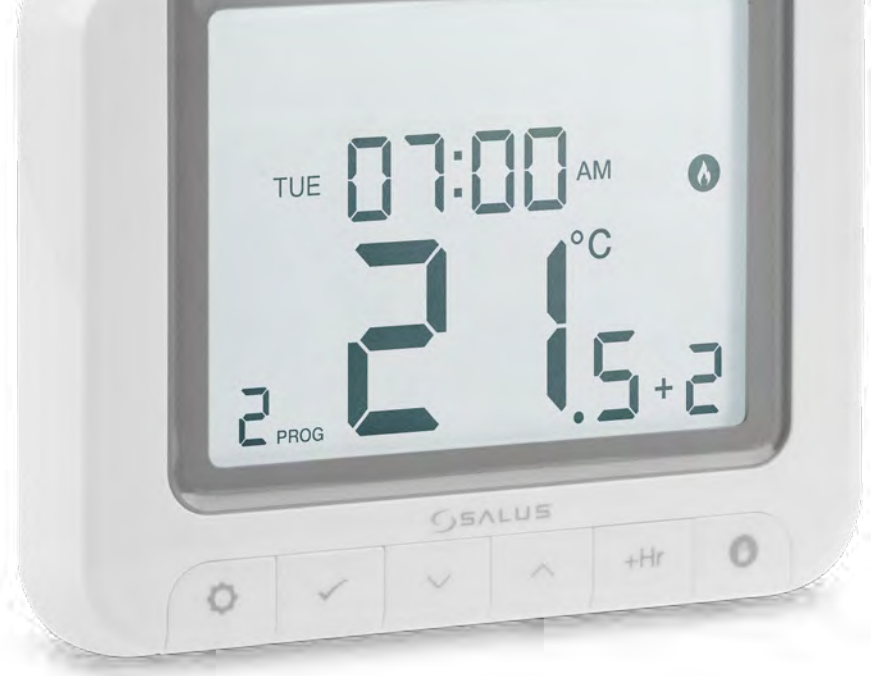

# **REGULATOR RT520 - PEŁNA INSTRUKCJA**

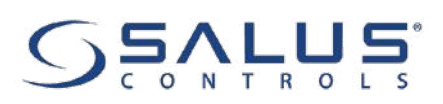

# **SPIS TREŚCI**

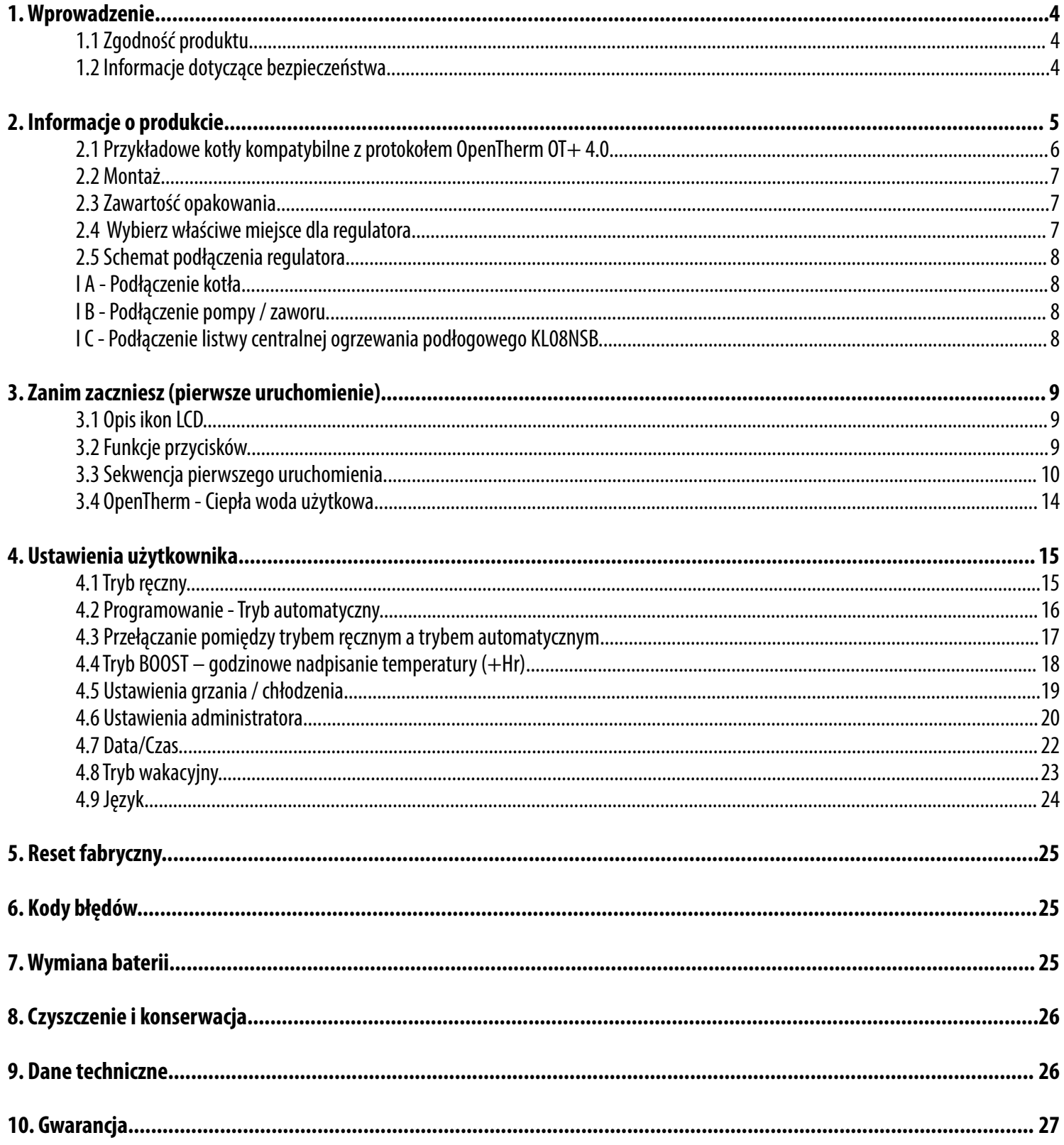

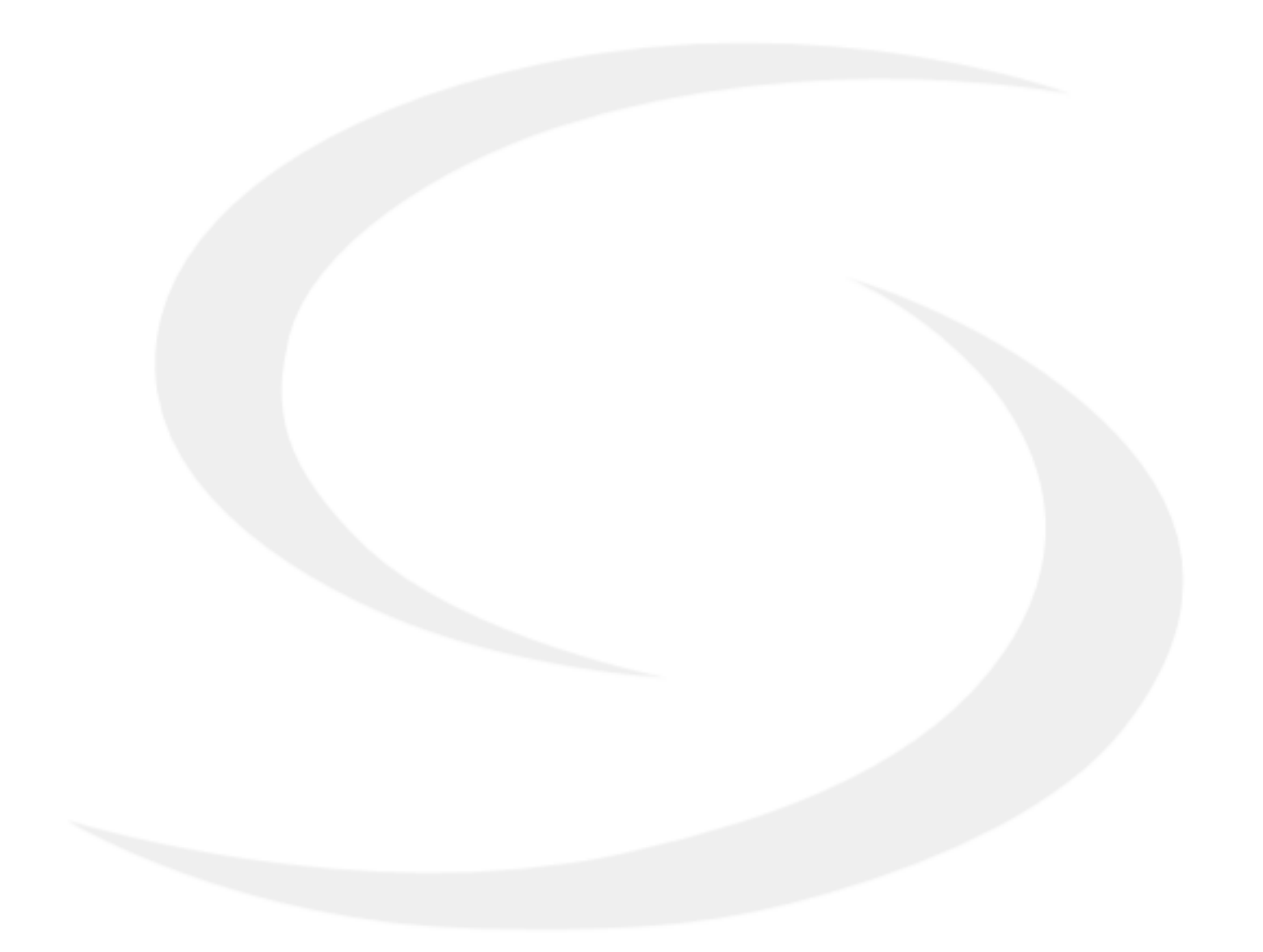

# <span id="page-3-0"></span>**1.1 Zgodność produktu**

Dyrektywy UE: 2014/53/EU i 2011/65/EU.

Pełne informacje dostępne są na stronie internetowej www.saluslegal.com

# **1.2 Informacje dotyczące bezpieczeństwa**

- Przed rozpoczęciem prac instalacyjnych oraz przed użytkowaniem produktu, należy zapoznać się z całością instrukcji.
- Zawarte w instrukcji informacje są istotne dla prawidłowego funkcjonowania.

• W celu uniknięcia wypadków, skutkujących szkodami osobowymi i materialnymi, należy stosować się do wszelkich zasad bezpieczeństwa, wyszczególnionych w niniejszej instrukcji.

• Urządzenia nie powinny użytkować osoby o ograniczonych zdolnościach psychicznych, sensorycznych lub umysłowych, bez doświadczenia, o niewystarczającej wiedzy, jak również dzieci.

- Urządzenie należy trzymać z dala od dzieci i dopilnować, aby nie bawiły się nim. Dzieci nie należy pozostawiać bez opieki.
- Nie należy pozostawiać opakowania, obudowy, lub jakichkolwiek luźnych części urządzenia bez dozoru, gdyż stanowią one zagrożenie dla dzieci.

#### **INSTALACJA:**

• Instalacja musi zostać przeprowadzona przez wykwalifikowaną osobę, posiadającą odpowiednie uprawnienia elektryczne, zgodnie z normami i przepisami obowiązującymi w danym kraju oraz na terenie UE.

- Nigdy nie próbuj podłączać urządzenia w inny sposób niż opisany w instrukcji.
- Urządzenie nie może być narażane na skrajne temperatury, silne wibracje lub poddawane uderzeniom mechanicznym.
- Urządzenia nie należy używać w niekorzystnych warunkach środowiska.

#### **UWAGA:**

• Dla całej instalacji mogą występować dodatkowe wymogi ochrony, za których zachowanie odpowiada instalator

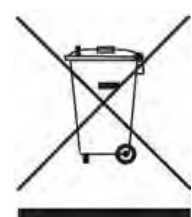

Dbałość o środowisko naturalne jest dla nas sprawą nadrzędną. Świadomość, że produkujemy urządzenia elektroniczne zobowiązuje nas do bezpiecznej dla natury utylizacji zużytych elementów i urządzeń elektronicznych. W związku z tym firma otrzymała numer rejestrowy nadany przez Głównego Inspektora Ochrony Środowiska. Symbol przekreślonego kosza na śmieci na produkcie oznacza, że produktu nie wolno wyrzucać do zwykłych pojemników na odpady. Segregując odpady przeznaczone do recyklingu pomagamy chronić środowisko naturalne. Obowiązkiem użytkownika jest przekazanie zużytego sprzętu do wyznaczonego punktu zbiórki w celu recyklingu odpadów powstałych ze sprzętu elektrycznego i elektronicznego.

## <span id="page-4-0"></span>**2. Informacje o produkcie**

Regulator RT520 służy do bezprzewodowego sterowania urządzeniami grzewczymi. Jego działanie polega na utrzymywaniu komfortowych warunków w pomieszczeniu, zgodnie z nastawioną przez użytkownika stałą temperaturą.

Ustawienie regulatora na wyższą temperaturę nie przyspieszy nagrzewania się pomieszczenia. To, jak szybko pomieszczenie się nagrzewa, zależy od zaprojektowanego systemu grzewczego, na przykład od temperatury czynnika grzewczego. Analogicznie - zmniejszenie temperatury zadanej na regulatorze nie przyspieszy schładzania się pomieszczenia.

Najlepszym sposobem na znalezienie odpowiedniej dla siebie temperatury jest ustawienie regulatora pokojowego na niską wartość temperatury powiedzmy 18⁰C - a następnie zwiększanie jej o jeden stopień każdego dnia, aż poczujemy się komfortowo.

Niższa temperatura zadana na regulatorze oznacza, że pomieszczenie będzie kontrolowane przy niższej temperaturze i pozwoli zaoszczędzić energię.

Jeśli twój system grzewczy składa się z kotła i grzejników, zwykle będzie potrzebny tylko jeden regulator. Możesz mieć różne temperatury w pomieszczeniach instalując głowice termostatyczne na każdym z grzejników. Jeśli nie posiadasz głowic termostatycznych, powinieneś ustawić jedną temperaturę dla całego domu. Jeśli zainstalowana jest głowica termostatyczna, to lepiej wybrać nieco wyższe ustawienie, aby w każdym pomieszczeniu utrzymać dogodną temperaturę. Aby zapobiec przegrzaniu innych pomieszczeń, również dostosuj odpowiednio głowicę termostatyczną.

Regulatory pokojowe potrzebują swobodnego przepływu powietrza, aby wykryć temperaturę, dlatego nie mogą być zasłonięte zasłonami lub zablokowane meblami. Znajdujące się w pobliżu urządzenia elektryczne, telewizory, lampy ścienne lub stołowe, kominki czy grzejniki mogą uniemożliwić prawidłowy pomiar temperatury, a tym samym prawidłowe działanie regulatora.

#### Regulator jest kompatybilny z protokołem OpenTherm OT+ wersja 4.0

Protokół OpenTherm to droga komunikacji używana w systemie grzewczym dwustronnie pomiędzy kotłem a regulatorem pokojowym. Dzięki protokołowi komunikacji siła kotła jest modulowana, co może zwiększyć energię systemu grzewczego przy zachowaniu zadanej temperatury w pomieszczeniu. Modulacja OpenTherm w porównaniu do standaradowej komunikacji (ON/OFF), pozwala kontrolować ilość ciepła dostarczanego przez kocioł, aby dopasować się do zmiennego zapotrzebowania wysyłanego przez regulator, zamiast włączać i wyłączać kocioł w określonych odstępach czasu.

# **UWAGA!**

Upewnij się, że kocioł gazowy jest kompatybilny z protokołem komunikacyjnym  $0$ T + 4.0. Lista kotłów kompatybilnych znajduje się na następnej stronie.

#### **CECHY PRODUKTU:**

- automatycznie wykrywa protokół  $OT + 4.0$  i reguluje temperaturę CWU
- możliwość wyboru histerezy lub wbudowanego algorytmu TPI dla wszystkich typów ogrzewania
- pracuje według harmonogramów czasowych
- tryb serwisowy zabezpieczony kodem PIN
- ograniczenie temperatury maksymalnej / minimalnej
- może chwilowo zmieniać temperaturę (nadpisanie do następnej zmiany programu)

# <span id="page-5-0"></span>**2.1 Przykładowe kotły kompatybilne z protokołem OpenTherm OT+ 4.0**

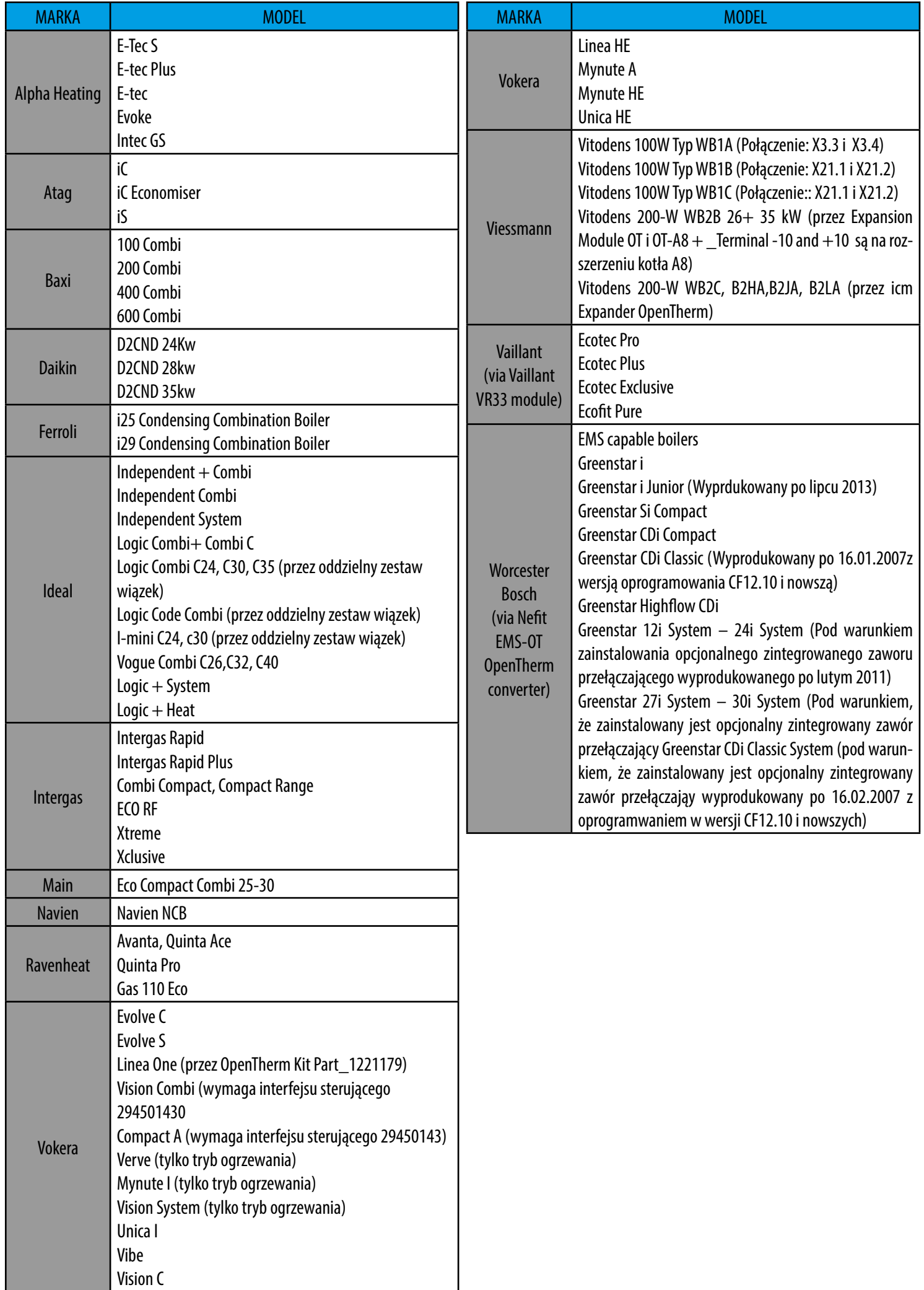

# <span id="page-6-0"></span>**2.3 Zawartość opakowania**

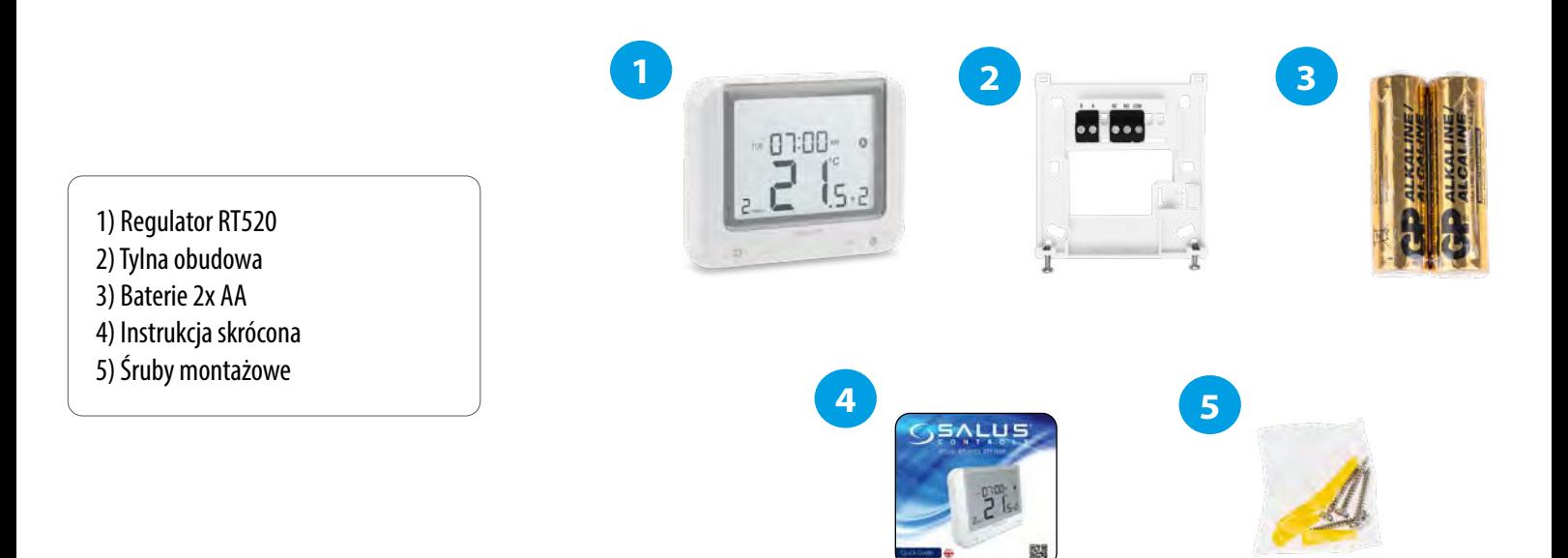

#### **2.4 Wybierz właściwe miejsce dla regulatora**

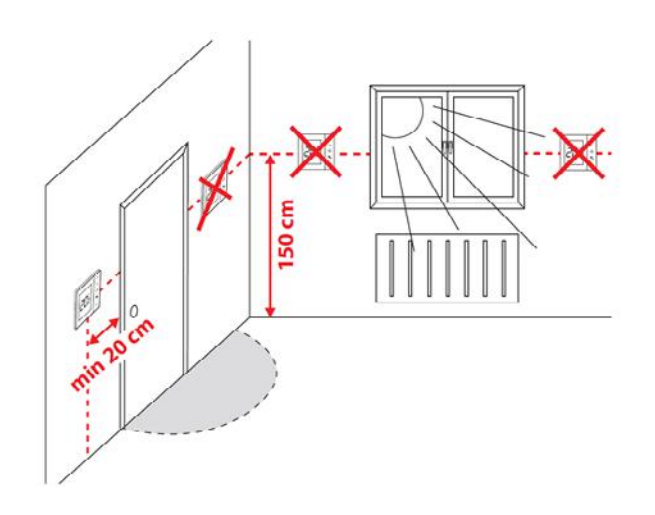

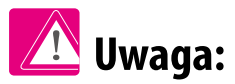

**Idealna pozycja do montażu regulatora RT510 wynosi ok. 1,5 m nad poziomem podłoża, z dala od wszelkich źródeł ciepła lub chłodu. Nie zaleca się montować regulatora na ścianie zewnętrznej, w przeciągu lub w miejscu, gdzie będzie narażony na bezpośrednie działanie promieni słonecznych.**

## <span id="page-7-0"></span>**2.5 Schemat podłączenia regulatora**

#### **I A - Podłączenie kotła**

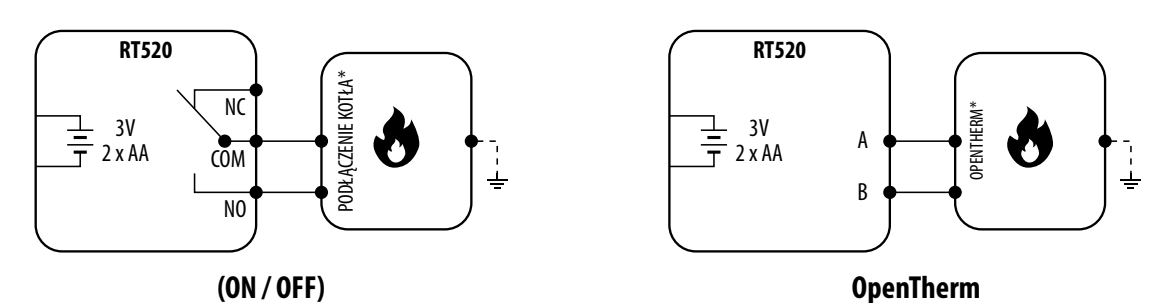

#### **I B - Podłączenie pompy / zaworu**

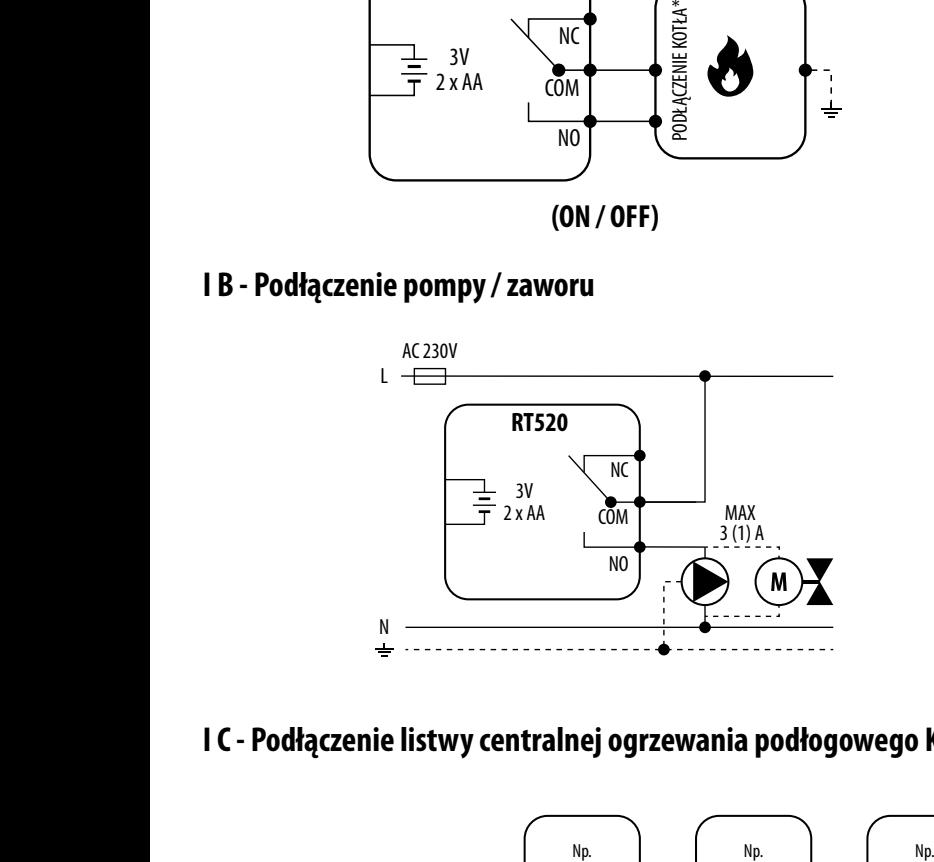

#### **I C - Podłączenie listwy centralnej ogrzewania podłogowego KL08NSB**

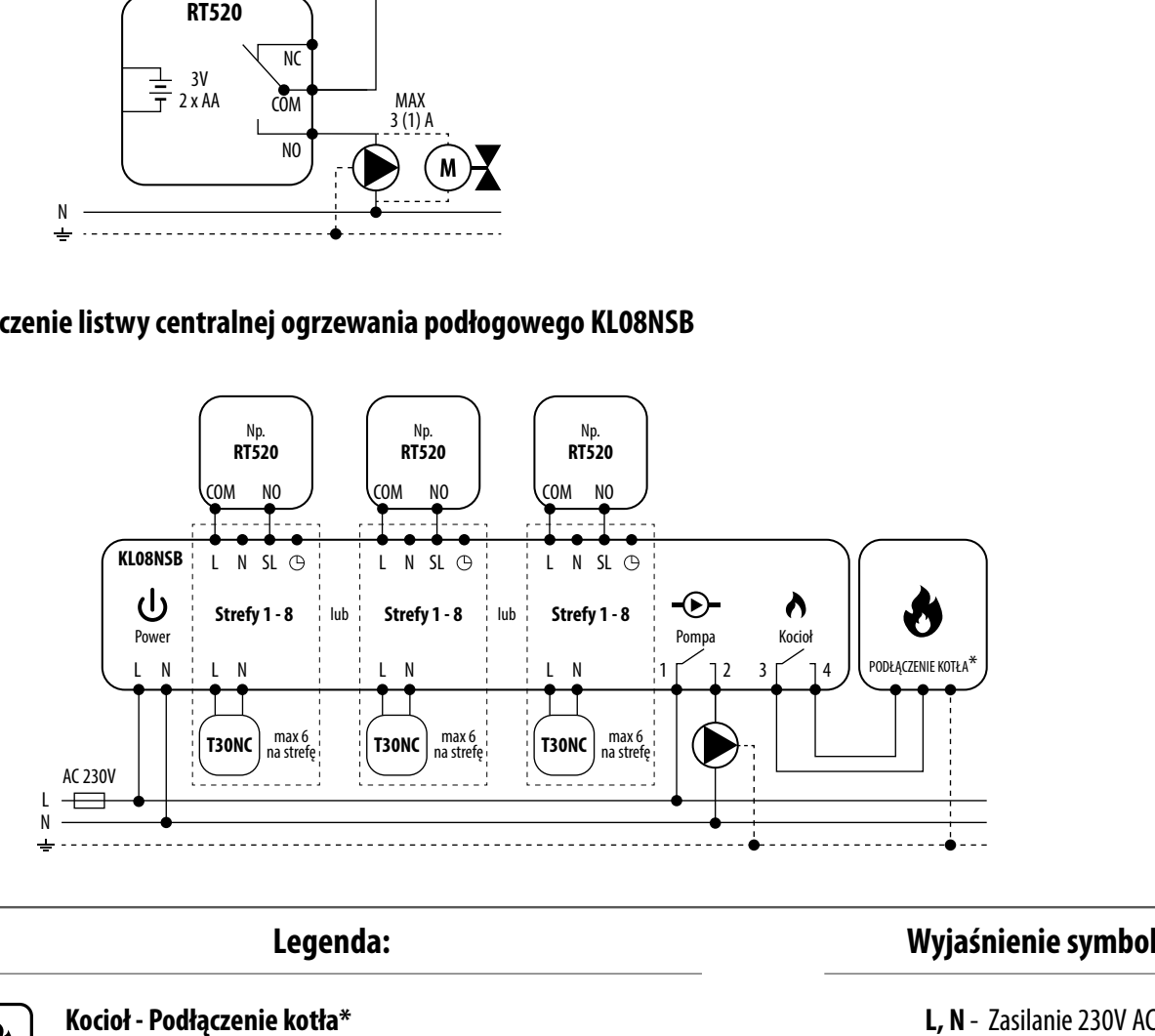

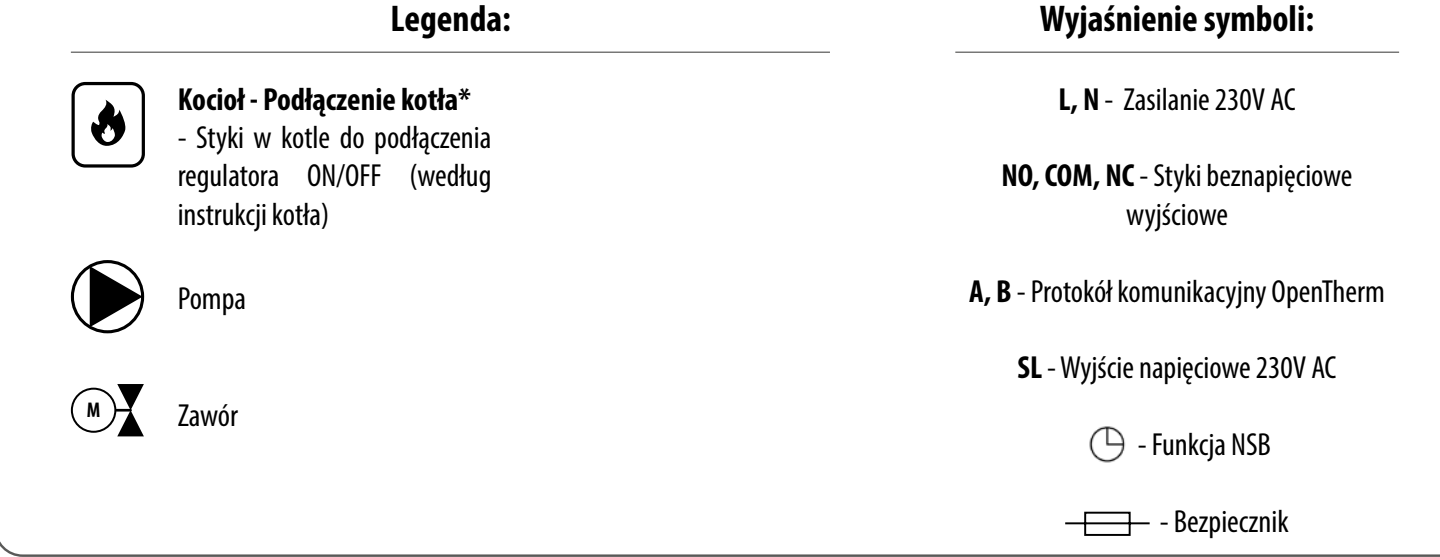

## <span id="page-8-0"></span>**3. Zanim zaczniesz (pierwsze uruchomienie)**

# **3.1 Opis ikon LCD**

**3.2 Funkcje przycisków**

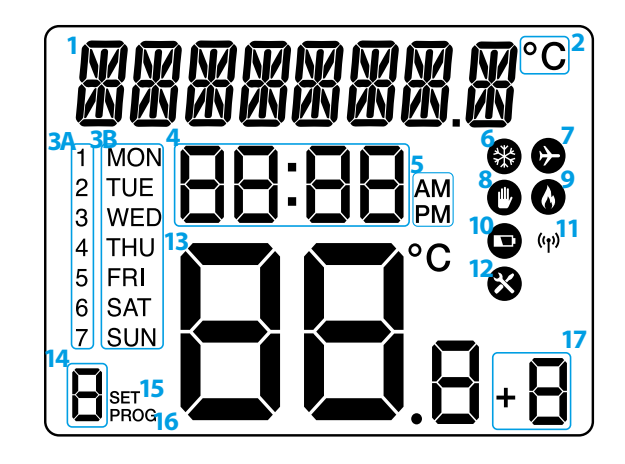

- **1.** Pasek komunikatów
- **2.** Jednostka temperatury
- **3A.** Dzień tygodnia (numeryczny)
- **3B.** Dzień tygodnia (alfabetyczny)
- **4.** Zegar
- **5.** AM / PM
- **6.** Tryb chłodzenia włączony
- **7.** Tryb wakacji włączony
- **8.** Tryb ręczny włączony
- **9.** Tryb grzania włączony
- **10.** Niski stan baterii
- **11.** Połączenie bezprzewodowe z odbiornikiem
- **12.** Tryb serwisowy włączony
- **13.** Temperatura zmierzona / zadana
- **14.** Numer programu
- **15.** Ustawienia
- **16.** Wskazanie programu
- **17.** Funkcja Boost

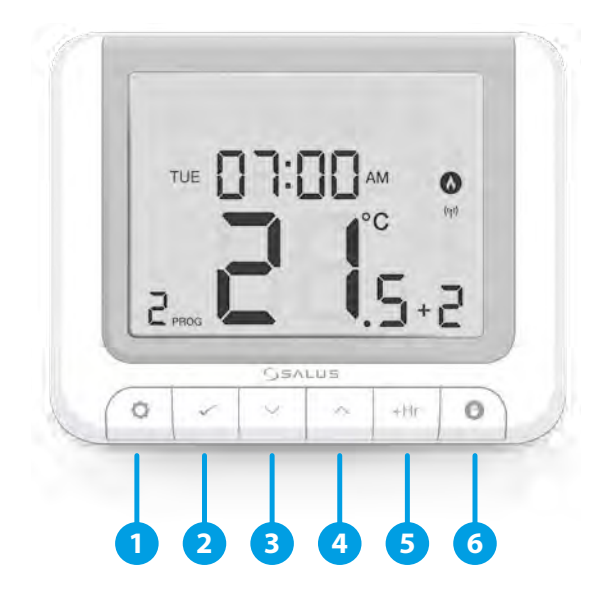

**1.** MENU - wejście do opcji menu, przytrzymanie przez 3 sekundy powoduje powrót do głównego ekranu lub dezaktywację trybu Boost.

**2.** SELECT - potwierdza zmiany, wchodzi do menu.

**3.** DÓŁ - obniża zadaną temperaturę, umożliwia poruszanie się po menu.

- **4.** GÓRA zwiększa zadaną temperaturę, umożliwia poruszanie się po menu.
- **5.** BOOST aktywuje tryb Boost.
- **6.** MANUAL włącza/wyłącza tryb ręczny.

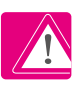

## <span id="page-9-0"></span>**3.3 Sekwencja pierwszego uruchomienia**

 $\Theta$ Aby uruchomić regulator włóż baterie do środka:

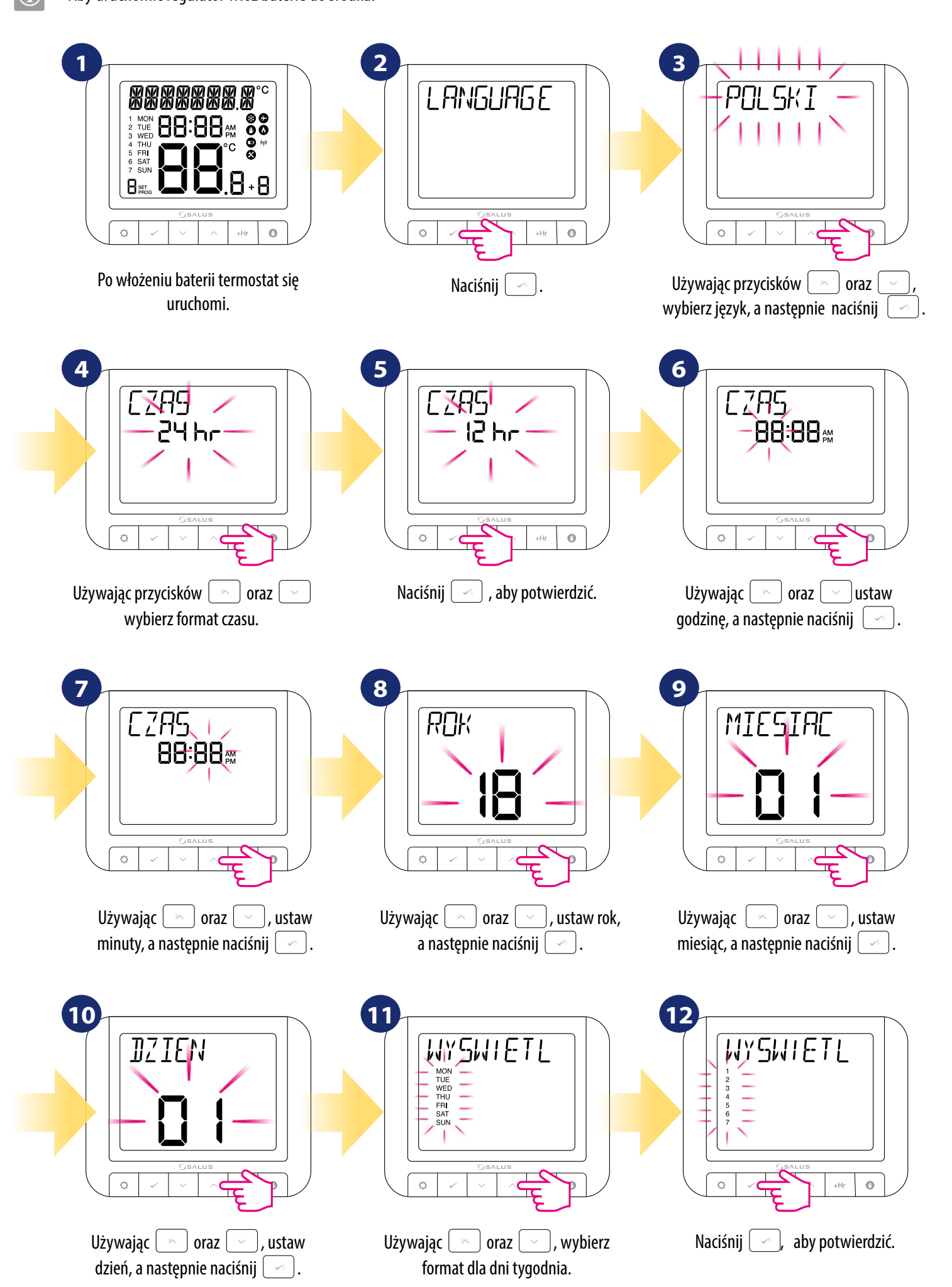

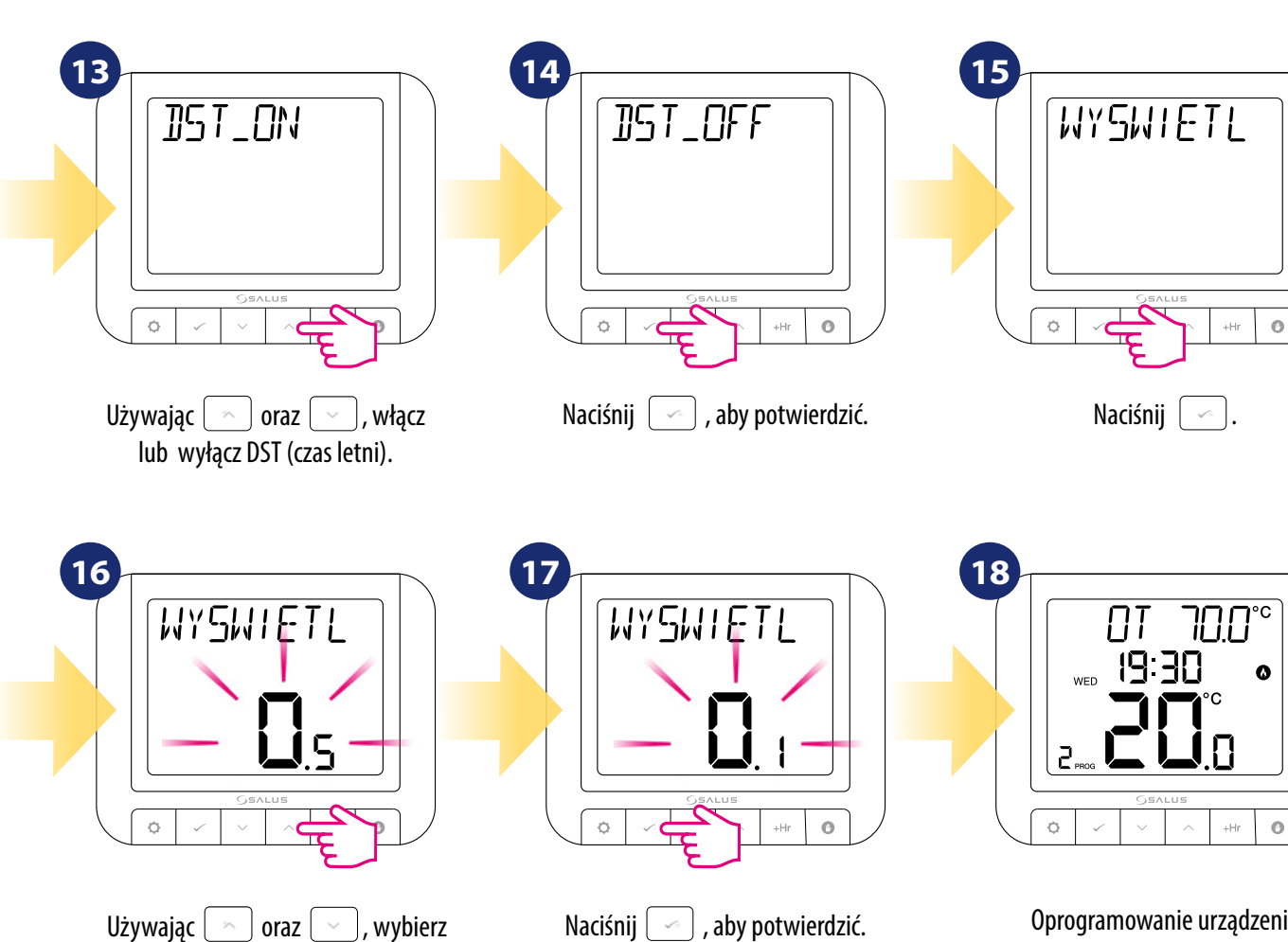

dokładność wyświetlanej temperatury.

Naciśnij  $\boxed{\frown}$ , aby potwierdzić. Oprogramowanie urządzenia automatycznie dostosuje się do ustawień OpenTherm, jeśli regulator podłączono z wykorzystaniem złącza OpenTherm.

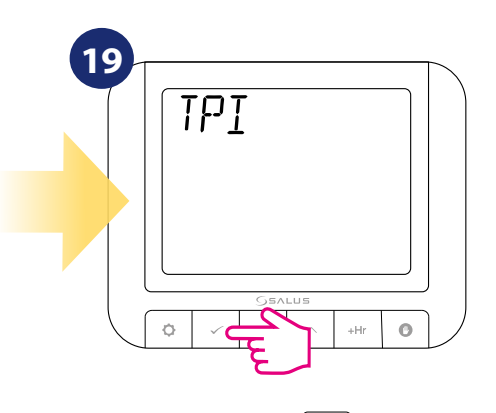

Naciśnij .

TPI (Time Proportional & Integral) jest samouczącym się, czasowoproporcjonalnym algorytmem sterującym. Regulacja typu TPI zapewnia ekonomiczną pracę systemu dzięki dokładniejszemu utrzymaniu temperatury podczas procesu kontrolowania. Oprócz dokładnej i stabilnej temperatury w pomieszczeniu, zaletą tego systemu jest minimalizacja zużycia energii i znaczne oszczędności. RT520 oferuje 3 rodzaje kontroli TPI:

1. dla grzejników (6CPH); 2. do ogrzewania podłogowego (3CPH);

3. do ogrzewania elektrycznego (9CPH).

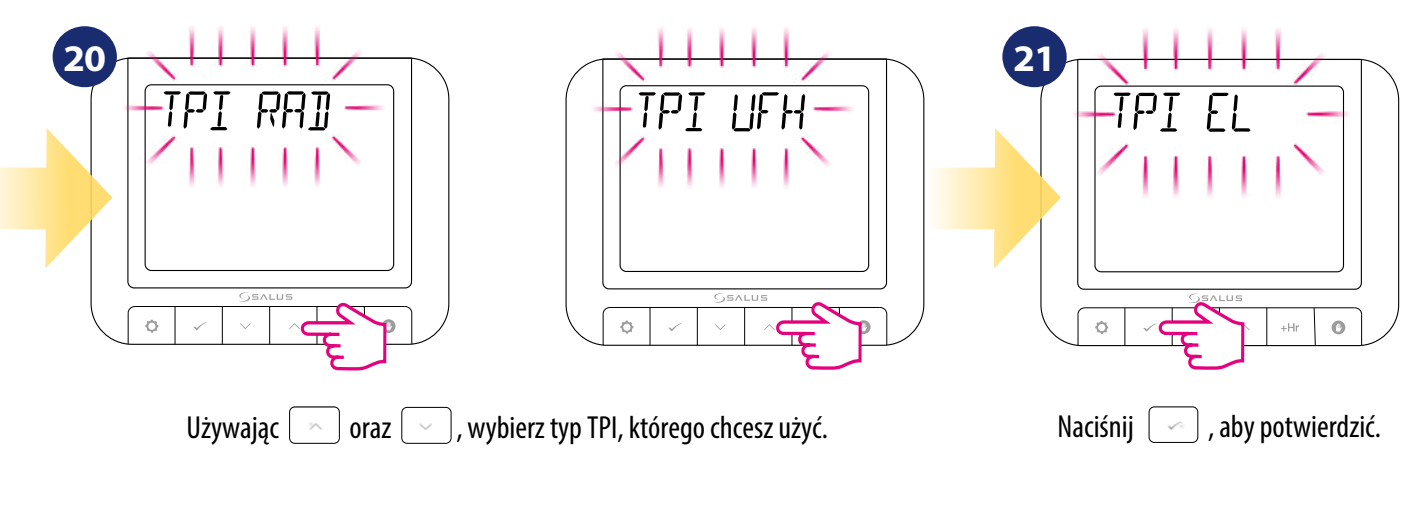

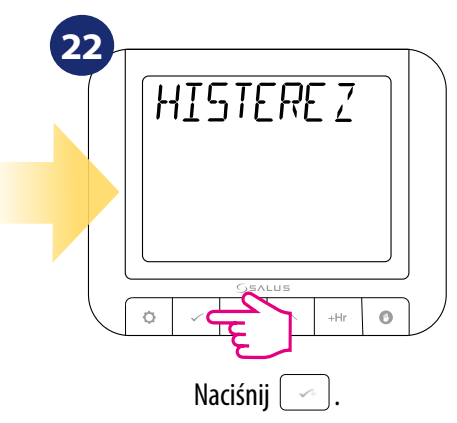

Histereza jest to różnica temperatur, pomiędzy którymi pracuje regulator utrzymując temperaturę zadaną.

Na przykład, jeżeli ustawisz temperaturę na 20°C i jeżeli histereza wynosi ±0.5ºC, grzanie będzie włączane w momencie, gdy temperatura w pomieszczeniu spadnie do 19,5°C i wyłączane, gdy temperatura dojdzie do 20,5°C.

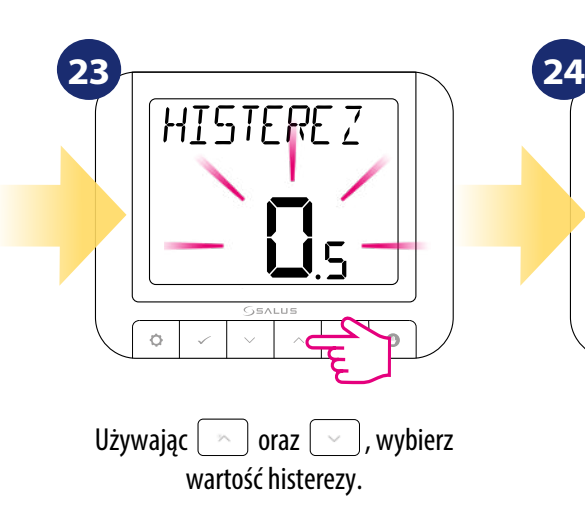

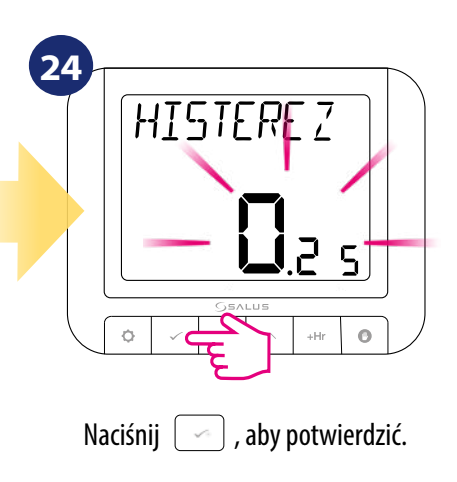

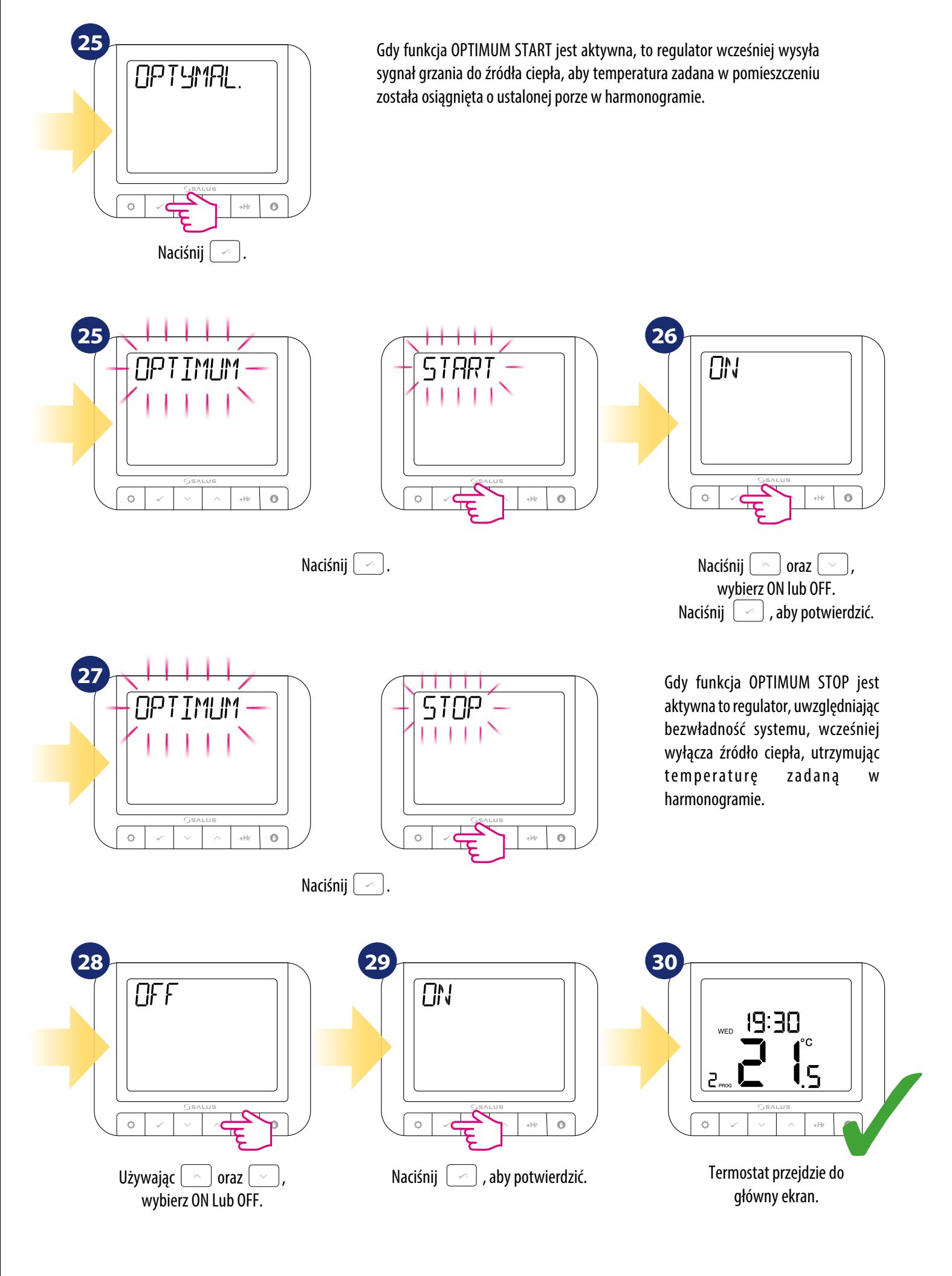

## <span id="page-13-0"></span>**3.4 OpenTherm - Ciepła woda użytkowa**

Za pomocą regulatora, poprzez protokół komunikacyjny OpenTherm, istnieje możliwość ustawienia temperatury zadanej CWU w kotle. Aby to zrobić, wykonaj poniższe kroki:

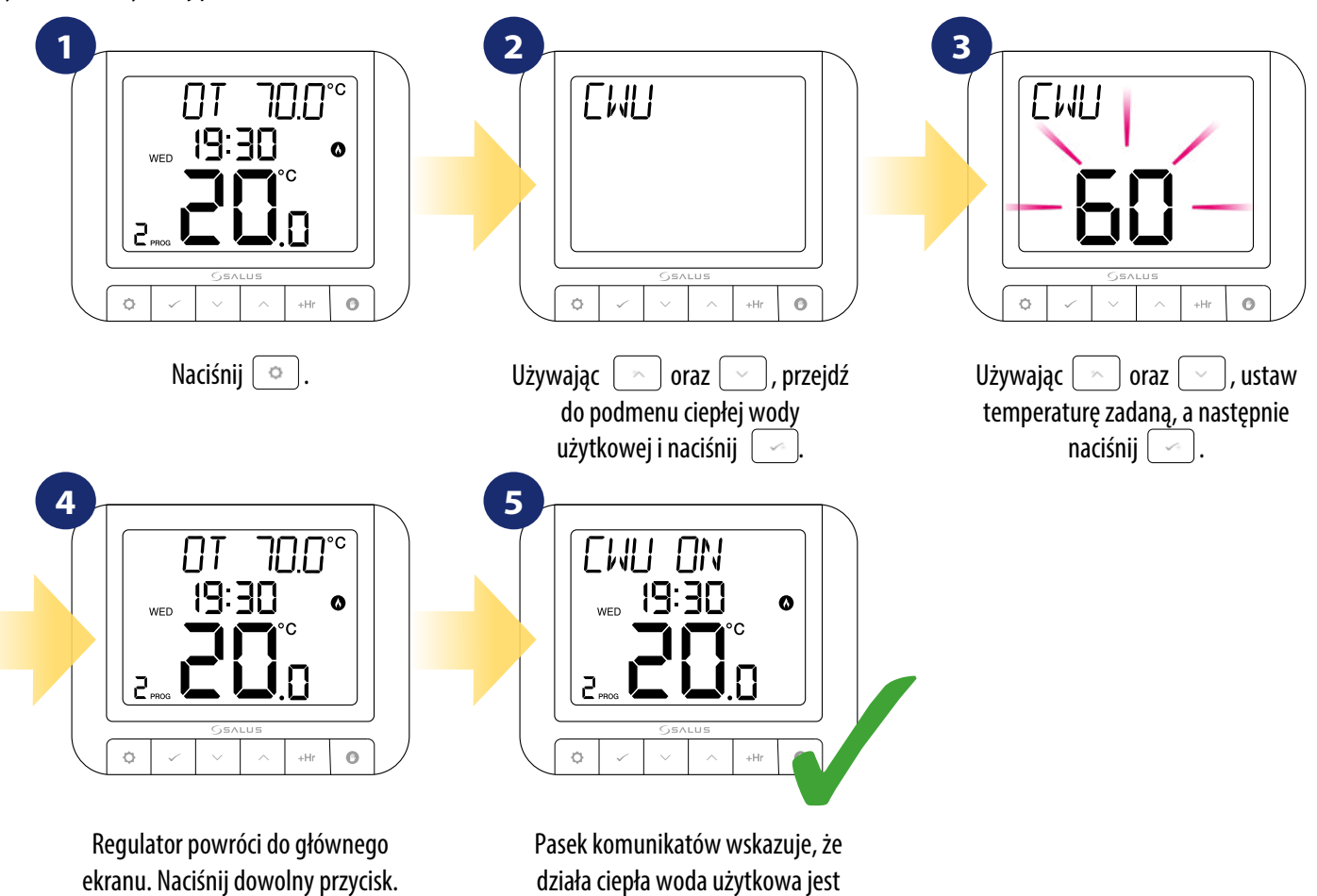

podgrzewana.

# <span id="page-14-0"></span>**4. Ustawienia użytkownika**

# **4.1 Tryb ręczny**

W trybie ręcznym, regulator utrzymuje stałą temperaturę zadaną ustawioną przez użytkownika. Ikona ręki wyświetla się na ekranie gdy tryb jest aktywny. Aby wyjść z trybu ręcznego, wciśnij i przytrzymaj przez 3 sekundy przycisk  $\lceil\bullet\rceil$ .

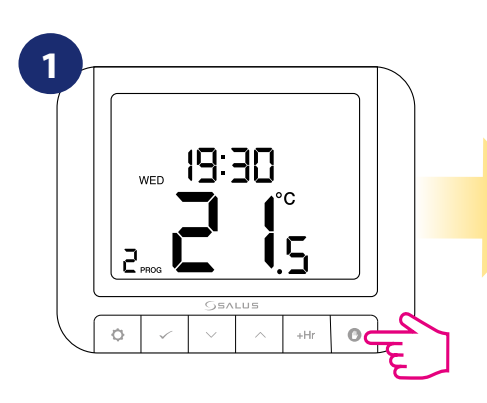

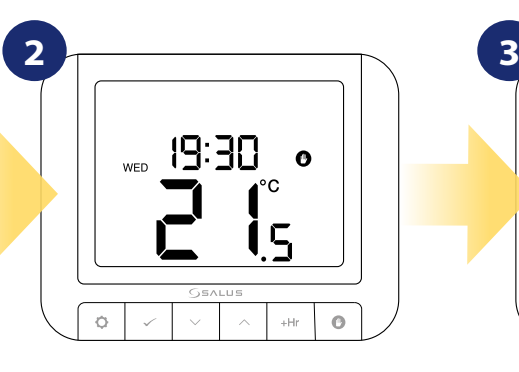

Naciśnij <sup>.</sup> O . Kalen wyświetlaczu pojawi się ikona ręki, co oznacza że regulator jest w trybie ręcznym.

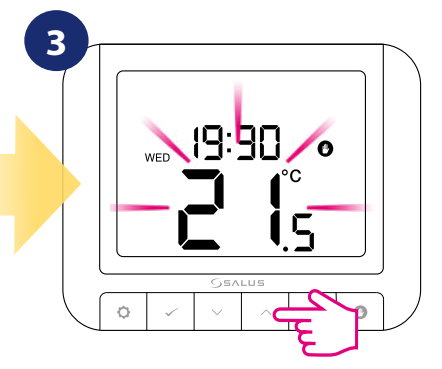

Ustaw temperaturę zadaną używając przycisków  $\boxed{\sim}$  oraz  $\boxed{\sim}$ .

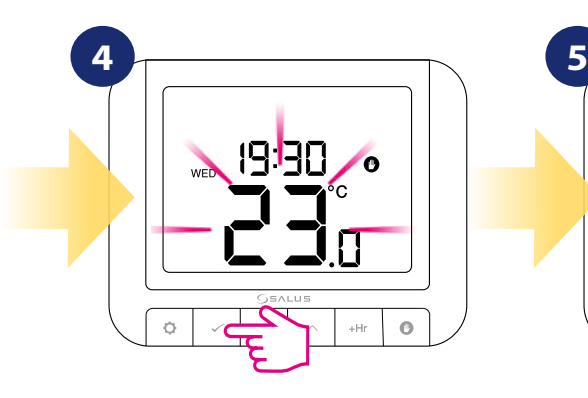

Potwierdź swój wybór wciskając przycisk  $\boxed{\triangleleft}$ .

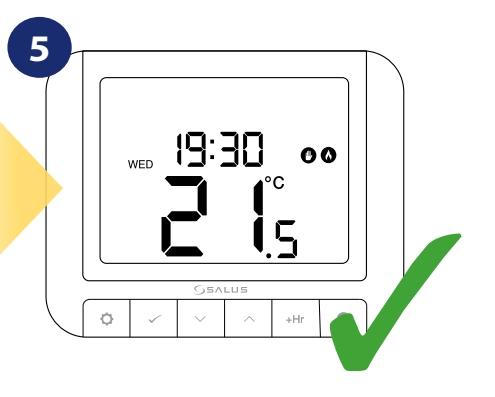

Regulator będzie utrzymywał zadaną temperaturę do czasu kolejnej zmiany lub wyjścia z trybu ręcznego (wciśnij i przytrzymaj  $\boxed{\cdot \bullet}$ ) przez 3 sekundy).

### <span id="page-15-0"></span>**4.2 Programowanie - Tryb automatyczny**

W tym trybie użytkownik może ustawić harmonogramy regulatora (zadane temperatury dla określonych przedziałów czasowych). Zaprogramowane harmonogramy powinny wykorzystywać wszystkie przedziały czasowe.

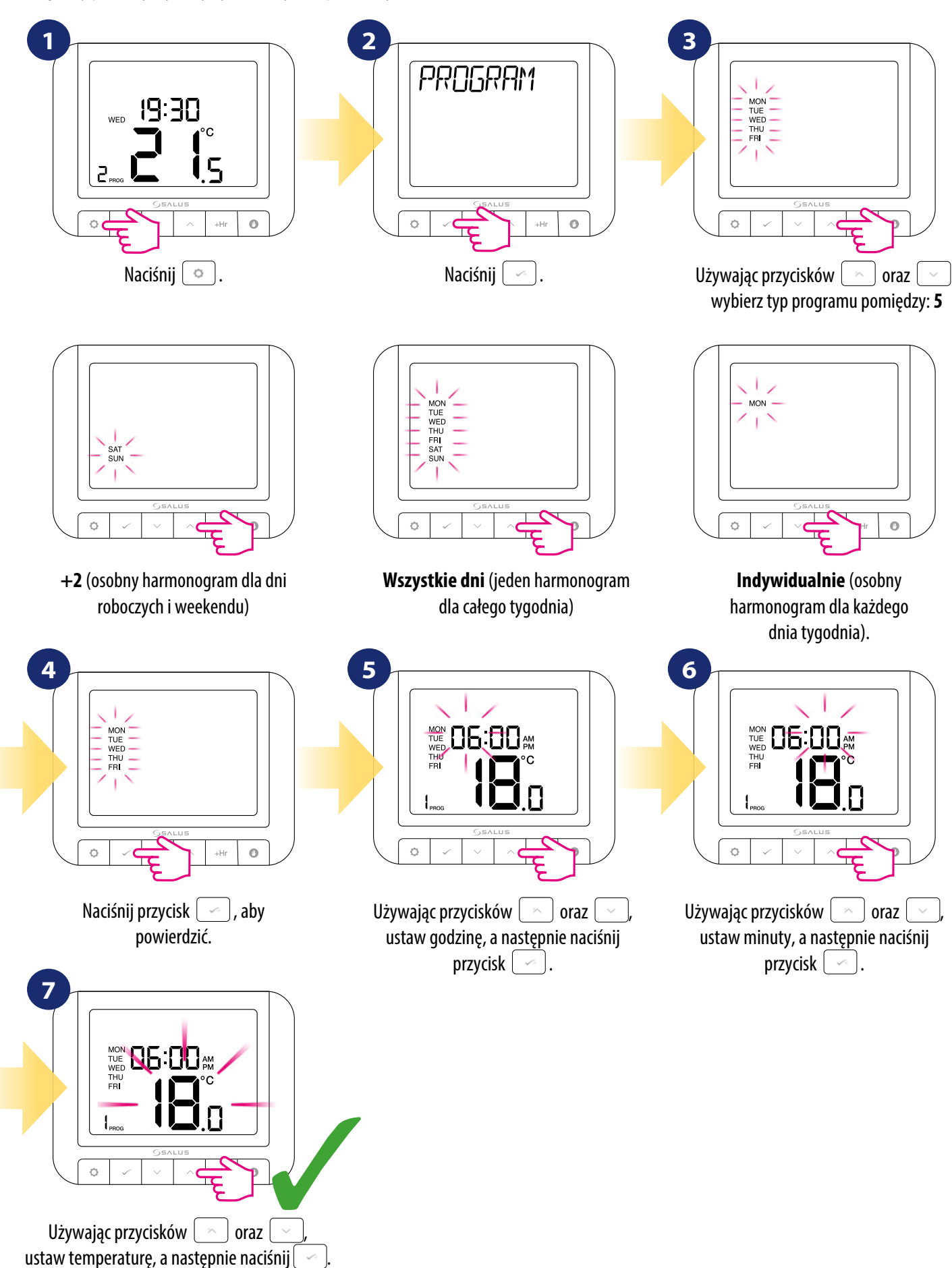

Powtórz ten proces dla wszystkich zakresów czasowych.

# <span id="page-16-0"></span>**4.3 Przełączanie pomiędzy trybem ręcznym a trybem automatycznym**

Ta opcja pozwala użykownikowi za pomocą przycisku  $\Box$  zmieniać tryb z ręcznego na automatyczny. Aby to zrobić, wykonaj poniższe kroki:

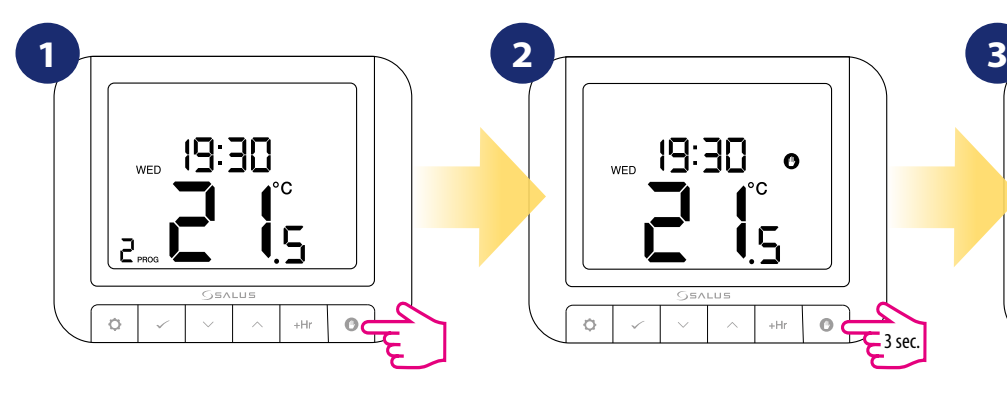

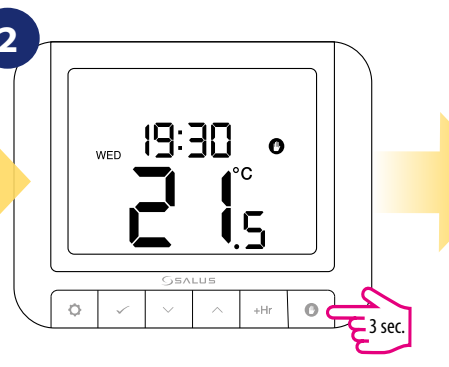

Wciśnij  $\boxed{\odot}$ . Na wyświetlaczu pojawi się ikona ręki, co oznacza że regulator jest w trybie ręcznym. Następnie naciśnij i przytrzymaj przycisk **. .** 

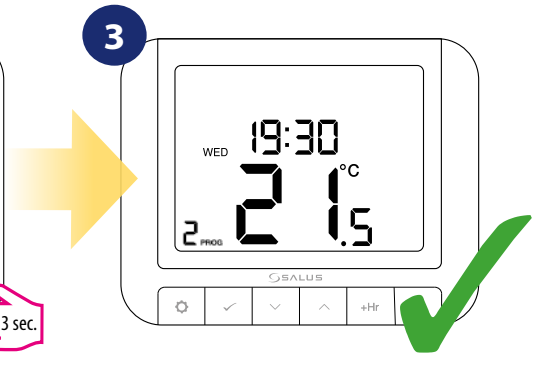

Regulator powróci do trybu automatycznego.

# <span id="page-17-0"></span>**4.4 Tryb BOOST – godzinowe nadpisanie temperatury (+Hr)**

Funkcja jest dostępna w trybie automatycznym i ręcznym. Służy do zmiany temperatury na żądaną wartość przez określoną ilość godzin (do 9 godzin). Po odliczonym czasie, regulator powraca do poprzedniego trybu pracy.

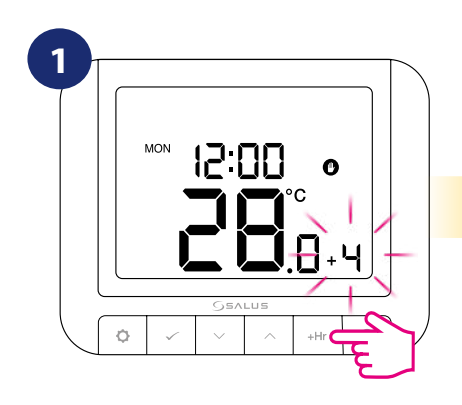

Naciśnij przycisk +Hr, aby ustawić godzinowe nadpisanie temperatury (np. aby ustawić nadpisanie na 4 godziny, naciśnij przycisk 4 krotnie) i potwierdź wybór przyciskiem  $[-\infty]$ .

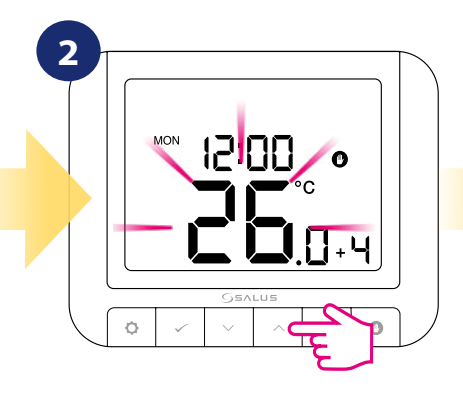

Używając przycisków  $\left[\begin{array}{c} \infty \end{array}\right]$  oraz ustaw temperaturę dla nadpisania i potwierdź wybór przyciskiem  $[-1, 1]$ .

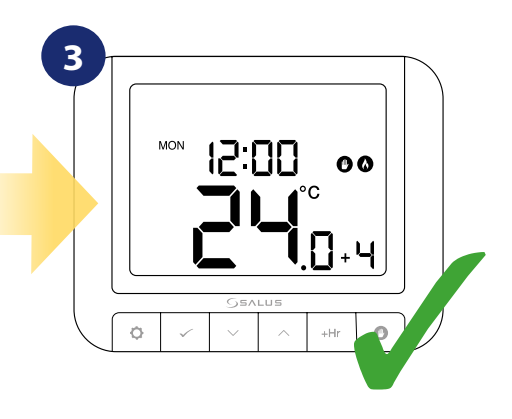

Regulator pracuje w trybie BOOST przez 4 godziny, a następnie utrzymuje temperaturę zadaną przez kolejne 4 godziny.

# **Zakończenie trybu BOOST przed czasem:**

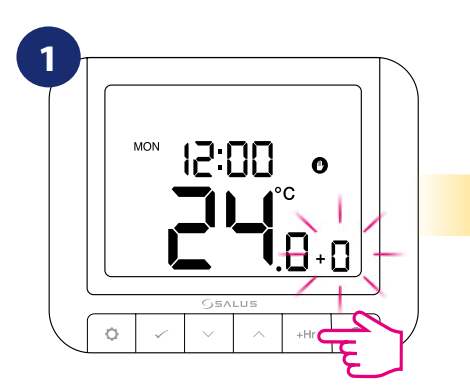

Wciśnij i przytrzymaj przycisk  $\boxed{\circ}$ przez 3 sekundy lub kilknij kilka razy przycisk "+Hr" do momentu pojawienia się "+0" i potwierdź przyciskiem  $\lceil \neg \neg \rceil$ .

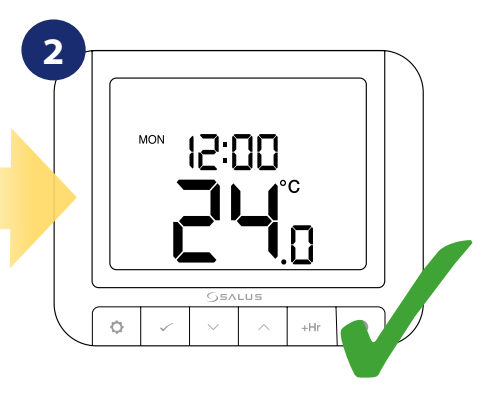

Regulator przejdzie do ekranu głównego i powróci do normalnej pracy.

# <span id="page-18-0"></span>**4.5 Ustawienia grzania / chłodzenia**

Funkcja umożliwia wybór trybu działania regulatora: GRZANIE - obsługa instalacji do ogrzewania, CHŁODZENIE - obsługa instalacji do chłodzenia. Fabrycznie ustawiony jest tryb grzania. Aby zmienić parametr wykonaj poniższe kroki:

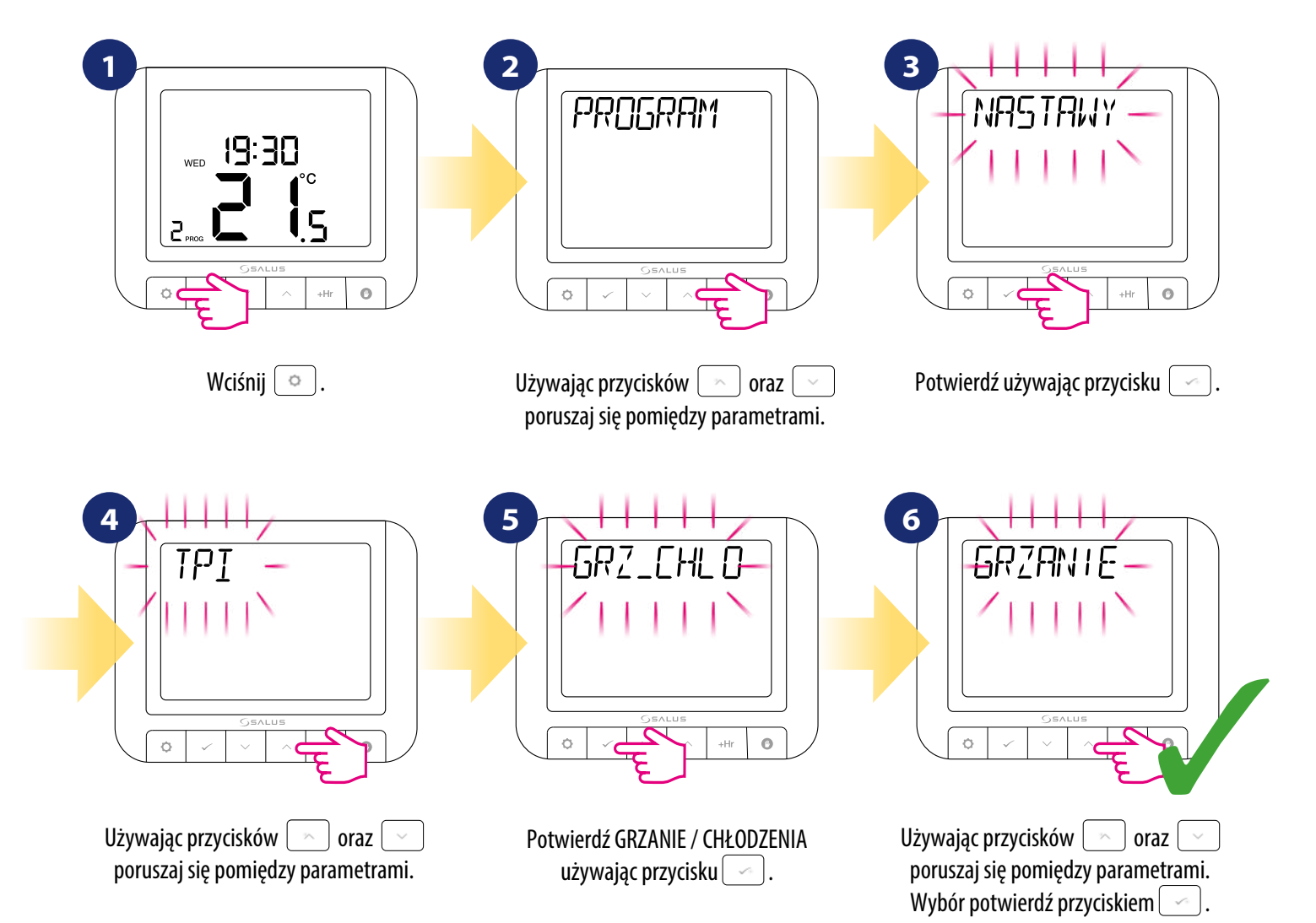

#### <span id="page-19-0"></span>**4.6 Ustawienia administratora**

Ustawienia administratora to funkcja chroniona kodem PIN, która umożliwia administratorowi ustawienie przypomnienia serwisowego na regulatorze, który będzie ostrzegał najemcę o zbliżającym się przeglądzie kotła.

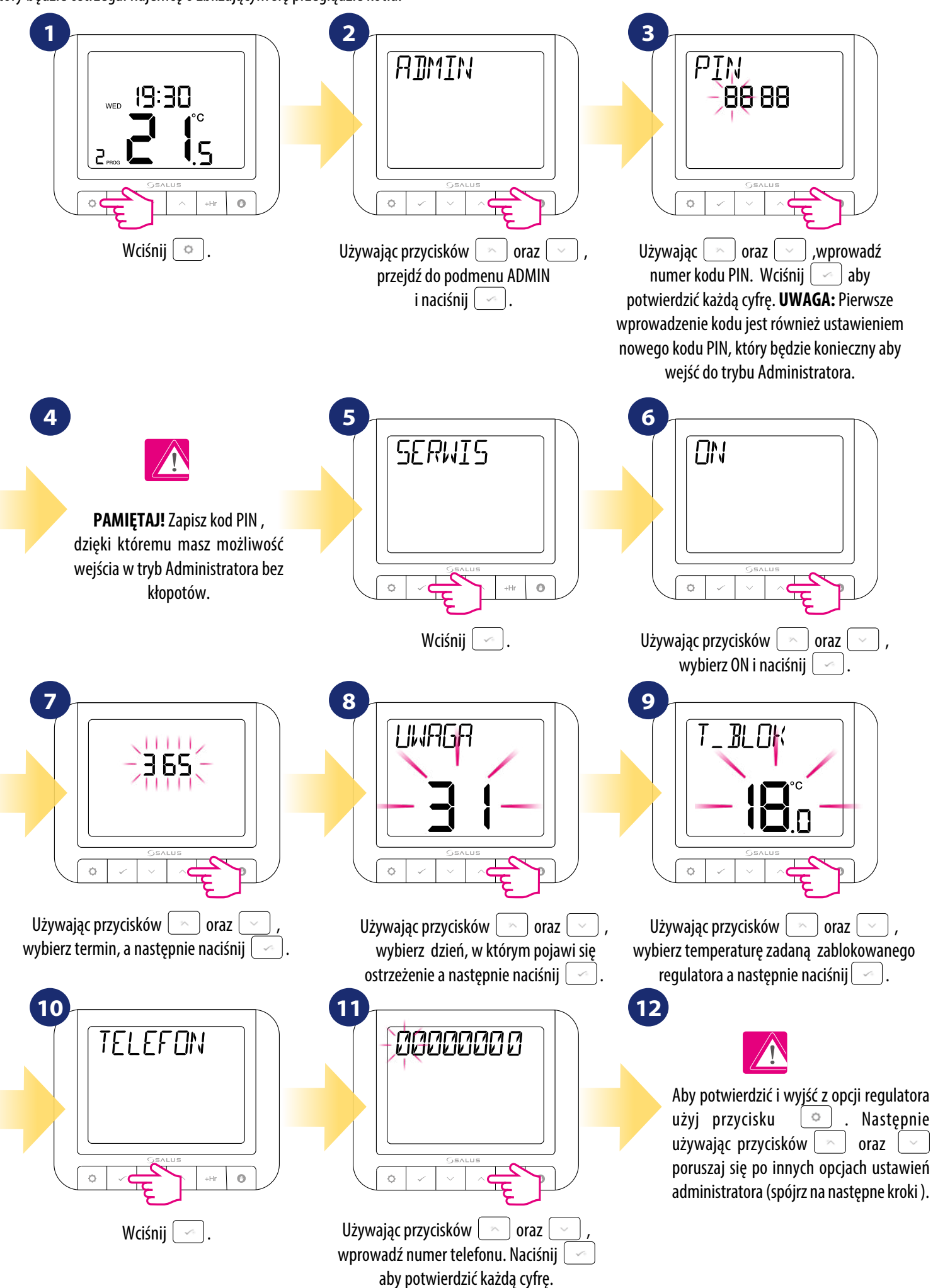

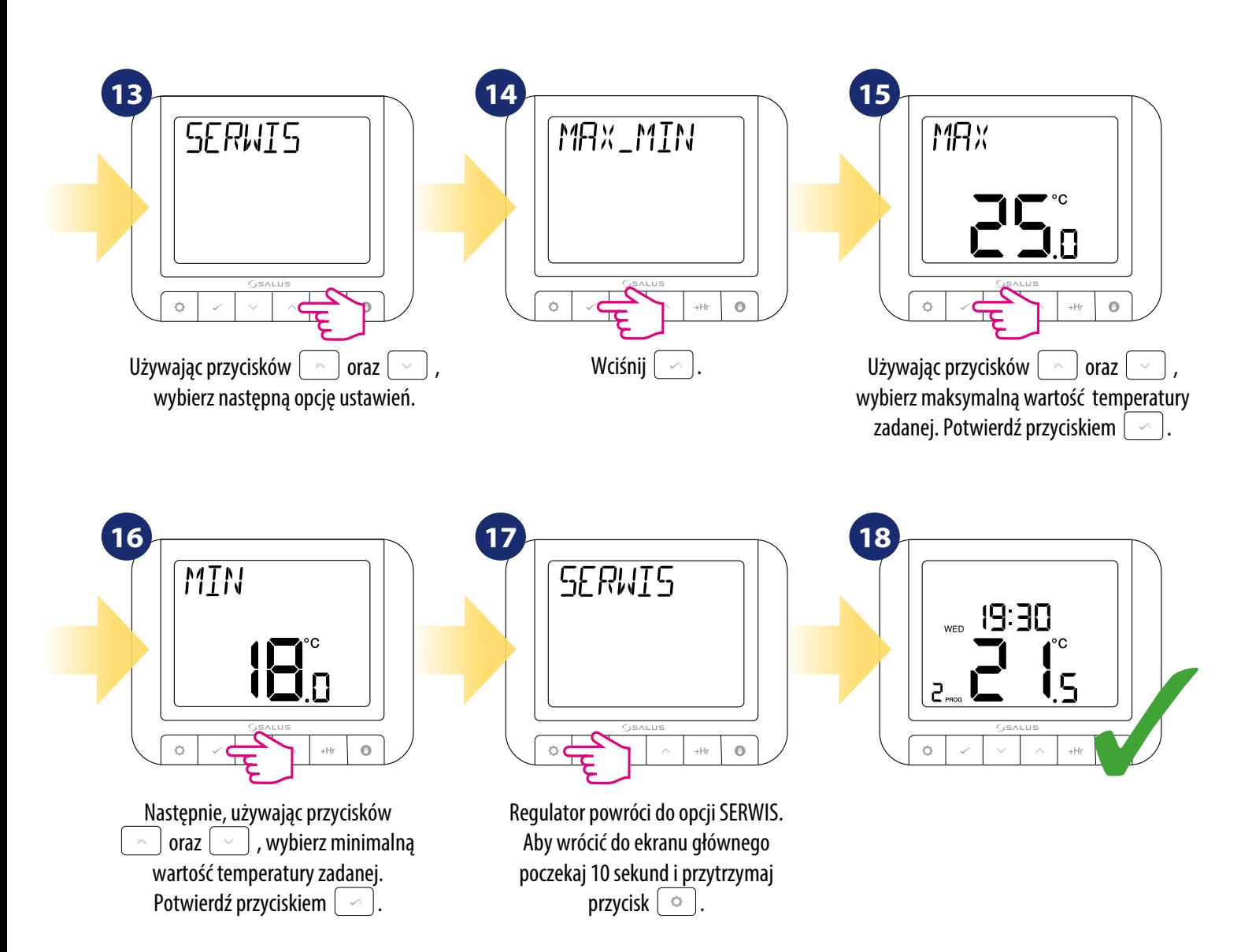

# <span id="page-21-0"></span>**4.7 Data/Czas**

Aby ustawić datę / czas, spójrz na kroki poniżej:

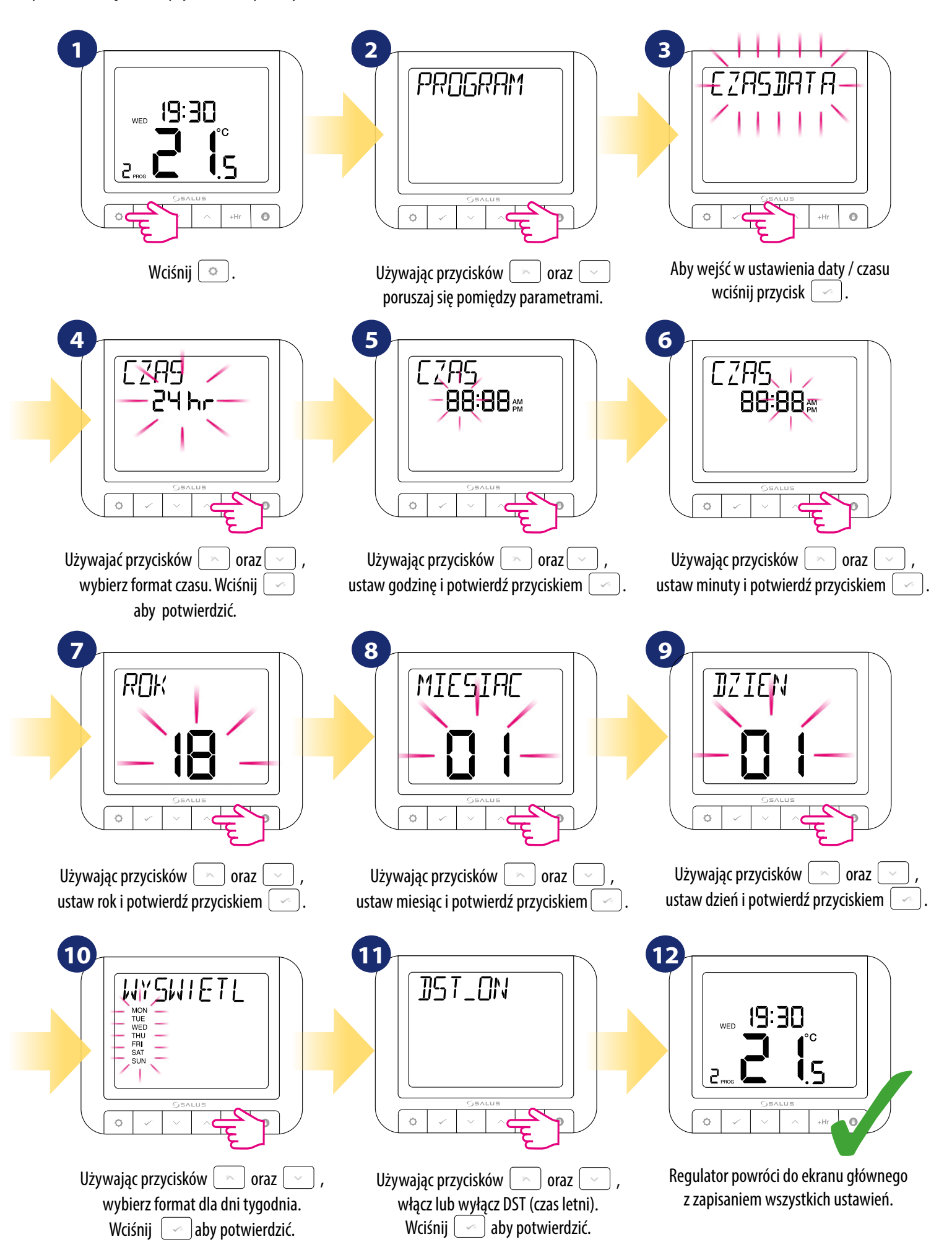

# <span id="page-22-0"></span>**4.8 Tryb wakacyjny**

Tryb wakacyjny to specjalny program nastawy temperatury, który będzie utrzymywał odpowiednią temperaturę przez określoną ilość dni. Aby uruchomić tryb wakacyjny, spójrz na kroki poniżej:

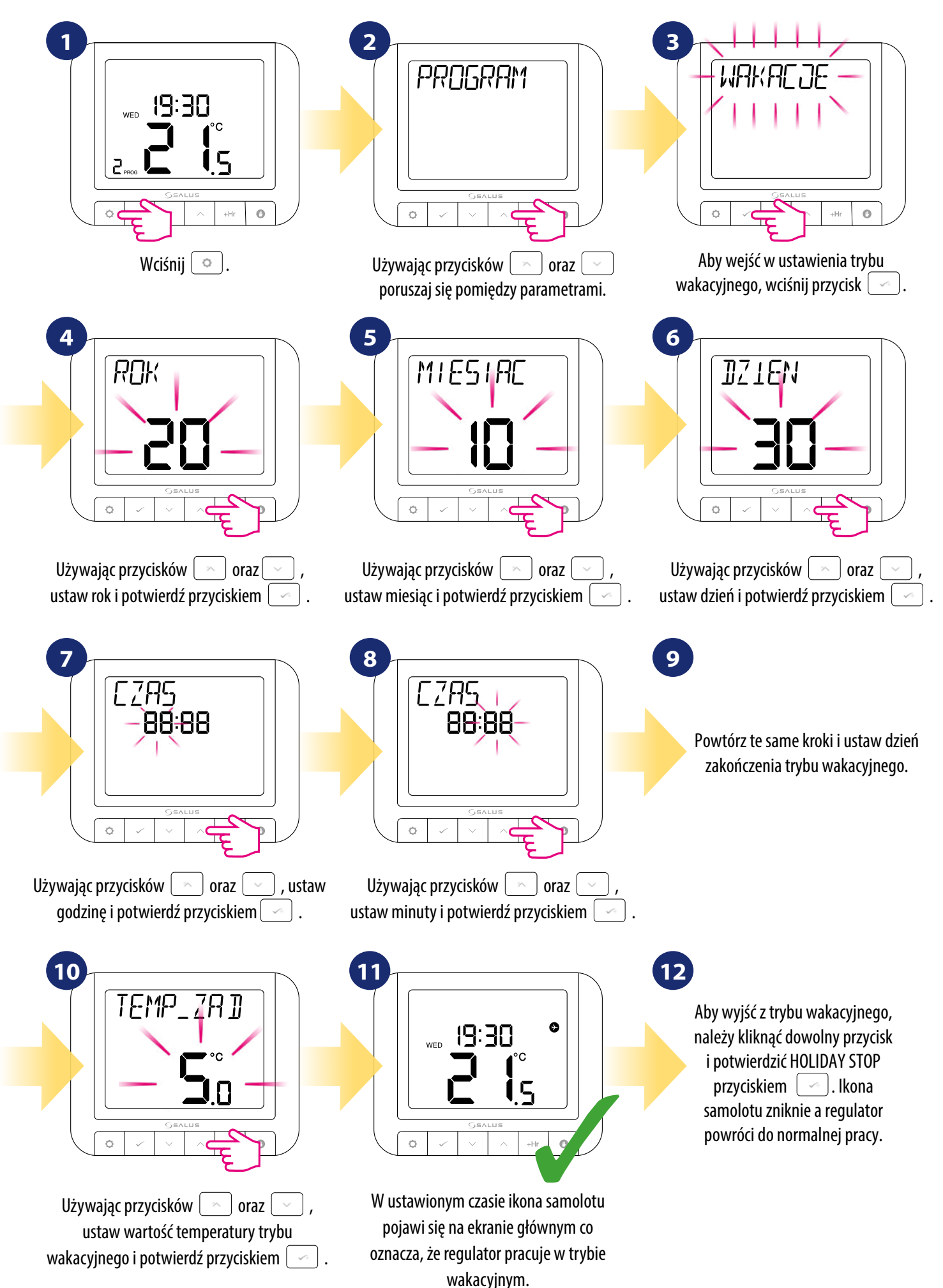

# <span id="page-23-0"></span>**4.9 Język**

Aby wybrać język, spójrz na kroki poniżej:

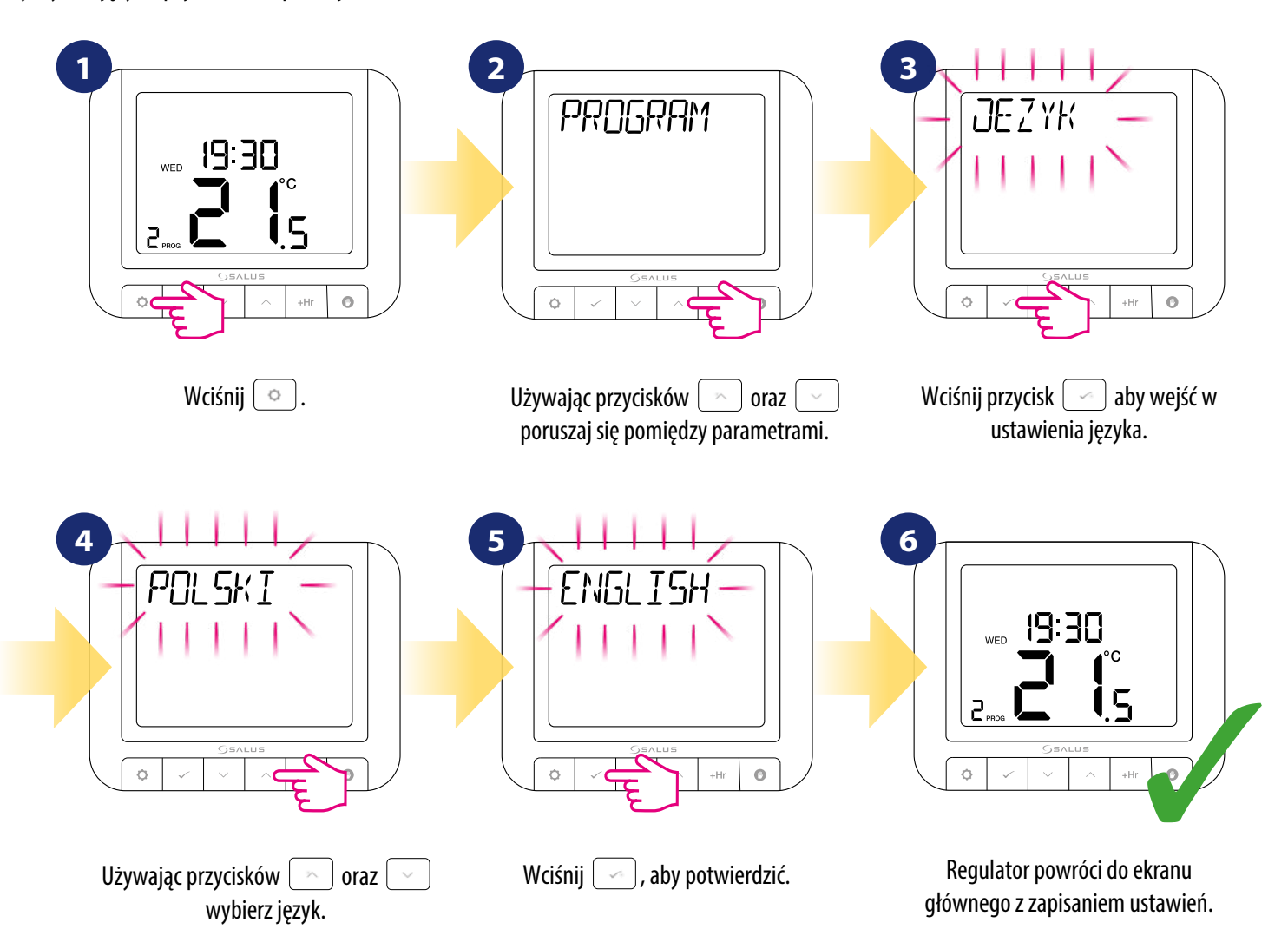

# <span id="page-24-0"></span>**5. Reset fabryczny**

Aby zresetować regulator RT520, spójrz na kroki poniżej:

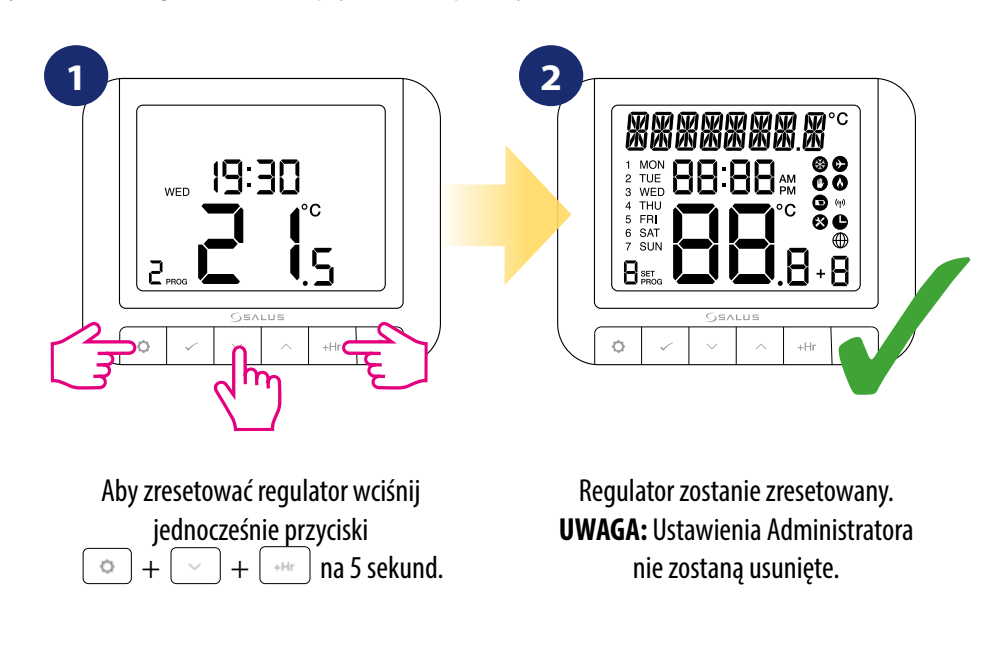

#### **6. Kody błędów**

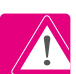

Regulator wyświetla błędy tylko gdy jest połączony z kotłem OPENTHERM stykami (A / B). Każdy kocioł ma różne kody błędów. Zapoznaj się z instrukcją obsługi kotła.

# **7. Wymiana baterii**

Odwróć regulator, aby wymienić baterie znajdujące się w pojemniku z tyłu. Spójrz na ilustracje poniżej:

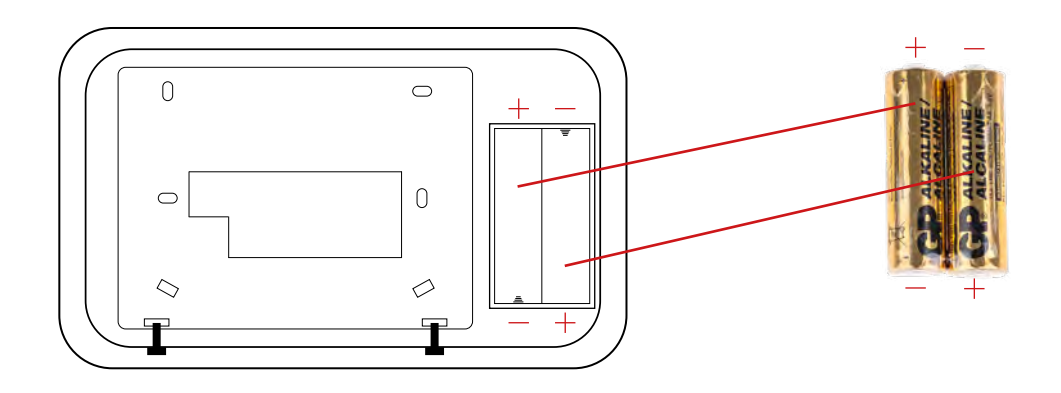

WYMIEŃ BATERIE, ZWRACAJĄC UWAGĘ NA ICH BIEGUNOWOŚĆ!

# <span id="page-25-0"></span>**8. Czyszczenie i konserwacja**

Regulator RT520 nie wymaga specjalnej konserwacji. Do czyszczenia i konserwacji powierzchni nie wolno używać szczotek, myjek lub innych narzędzi mogących porysować powierzchnię regulatora oraz nie należy stosować środków ściernych, pieniących, jak i agresywnych substancji zawierających kwasy, chlor lub jego związki, rozpuszczalniki lub środki wybielające, gdyż może to spowodować uszkodzenie regulatora. Wyświetlacz i przyciski należy zawsze czyścić za pomocą wilgotnej miękkiej ściereczki. Powierzchnie plastikowe można również czyścić bezbarwnymi, łagodnymi środkami czyszczącymi. Środka czyszczącego nie należy natryskiwać bezpośrednio na urządzenie. Po umyciu powierzchni można ją delikatnie wypolerować miękką, suchą ściereczką. Wewnątrz urządzenia nie ma części, które mogą być naprawiane/wymieniane przez użytkownika. Serwis lub naprawa może być przeprowadzona tylko przez autoryzowany serwis SALUS Controls.

#### **9. Dane techniczne**

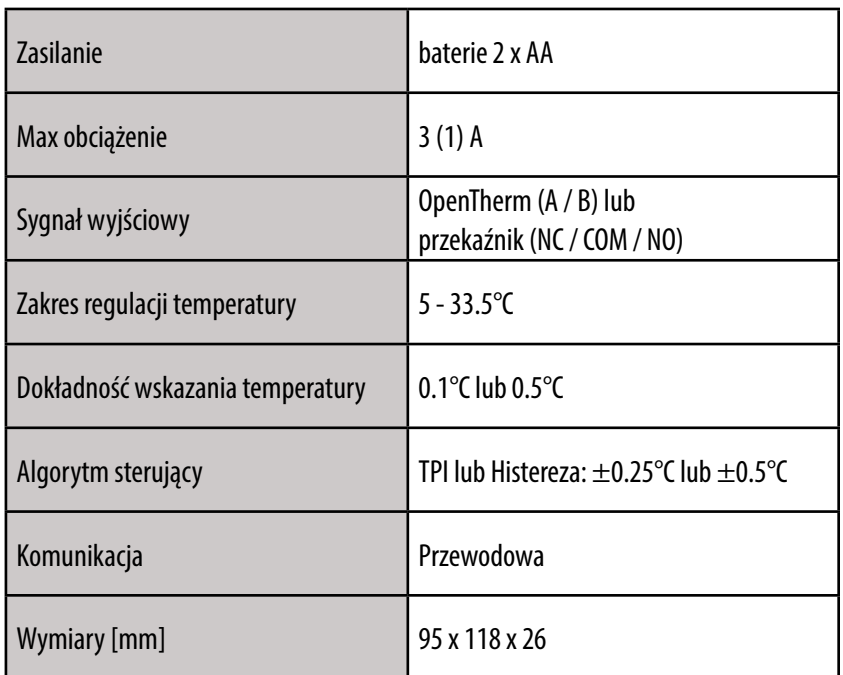

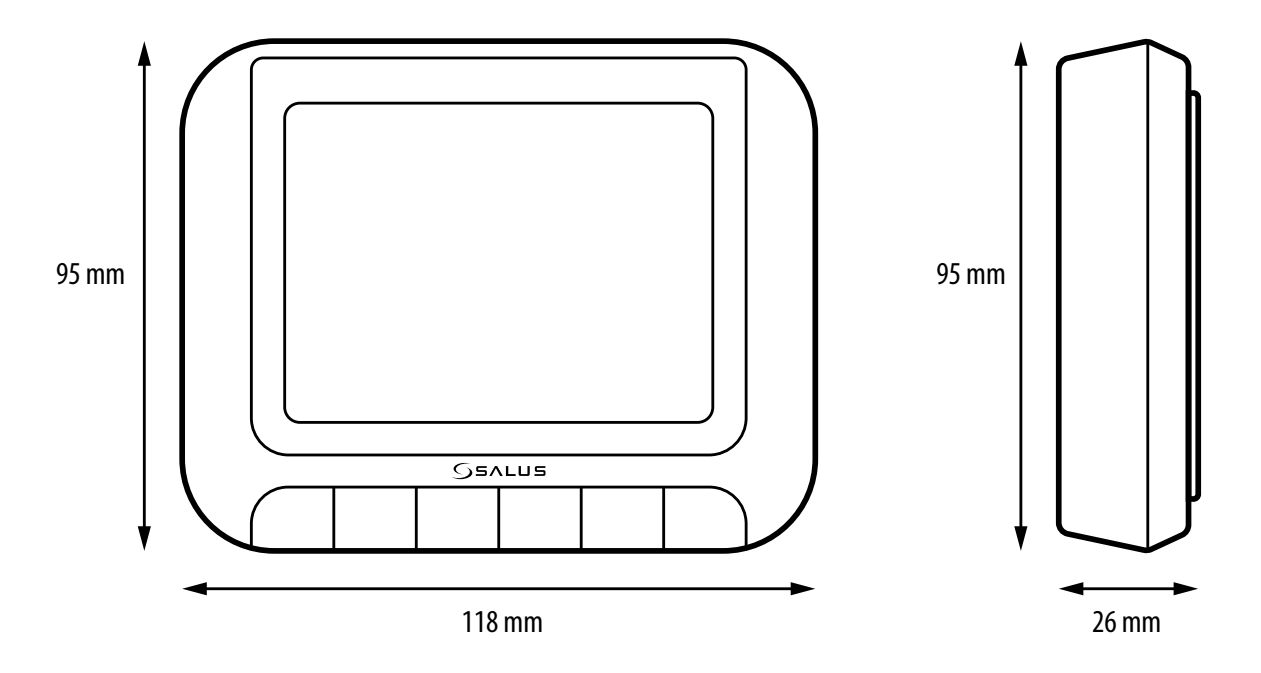

## <span id="page-26-0"></span>**10. Gwarancja**

SALUS CONTROLS gwarantuje, że ten produkt jest wolny od jakichkolwiek wad materiałowych lub produkcyjnych i działa zgodnie ze specyfikacją przez okres pięciu lat od daty instalacji. SALUS CONTROLS zastrzega wyłączną odpowiedzialność za naruszenie niniejszej gwarancji naprawą lub wymianą wadliwego produktu. Niniejszy produkt został wyposażony w oprogramowanie zgodne z oznaczeniem dystrybutora w momencie jego sprzedaży. Producent/dystrybutor udziela gwarancji obejmującej wszystkie funkcje i specyfikę produktu zgodne z tym oznaczeniem. Gwarancja dystrybutora nie obejmuje poprawnego działania funkcji i cech dostępnych w wyniku aktualizacji oprogramowania produktu. Pełne warunki gwarancji dostępne są na stronie internetowej www.salus-controls.pl

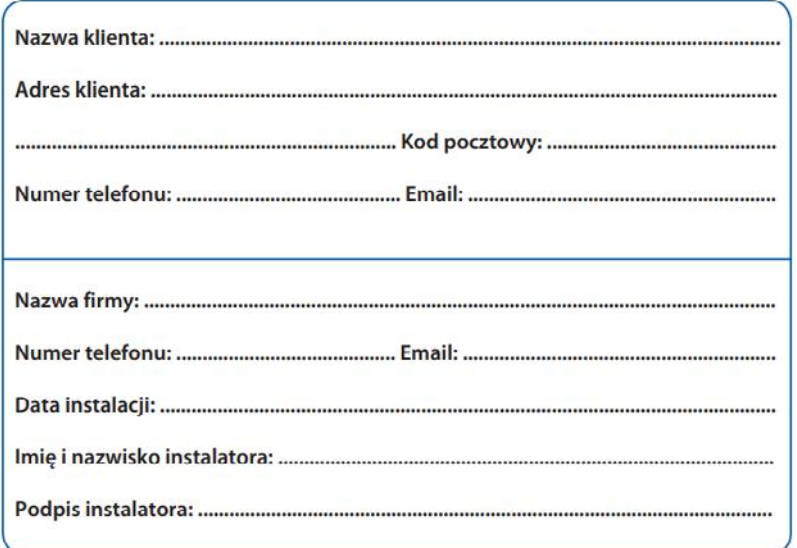

PRODUCER: SALUS Controls Plc Units 8-10 Northfield Business Park Forge Way, Parkgate, Rotherham S60 1SD, United Kingdom

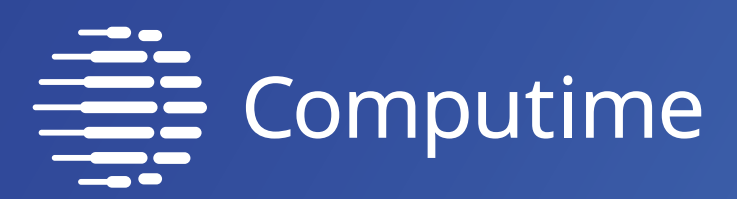

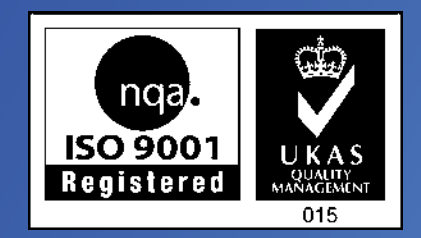

# www.saluscontrols.com

# SALUS Controls wchodzi w skład Computime Group Limited.

Zgodnie z polityką rozwoju produktów, SALUS Controls plc zastrzega sobie prawo do zmiany specyfikacji, wzornictwa, oraz materiałów użytych do produkcji, wykazanych w niniejszej instrukcji, bez wcześniejszego powiadomienia.

Wer. 1 Data wydania: 31 III 2021 Wersja softu: 2.2

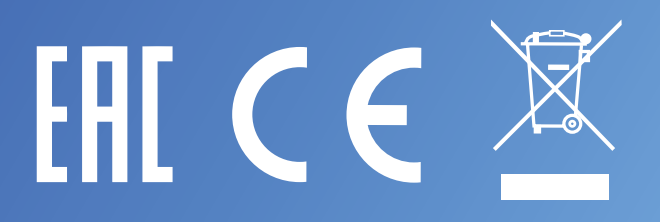